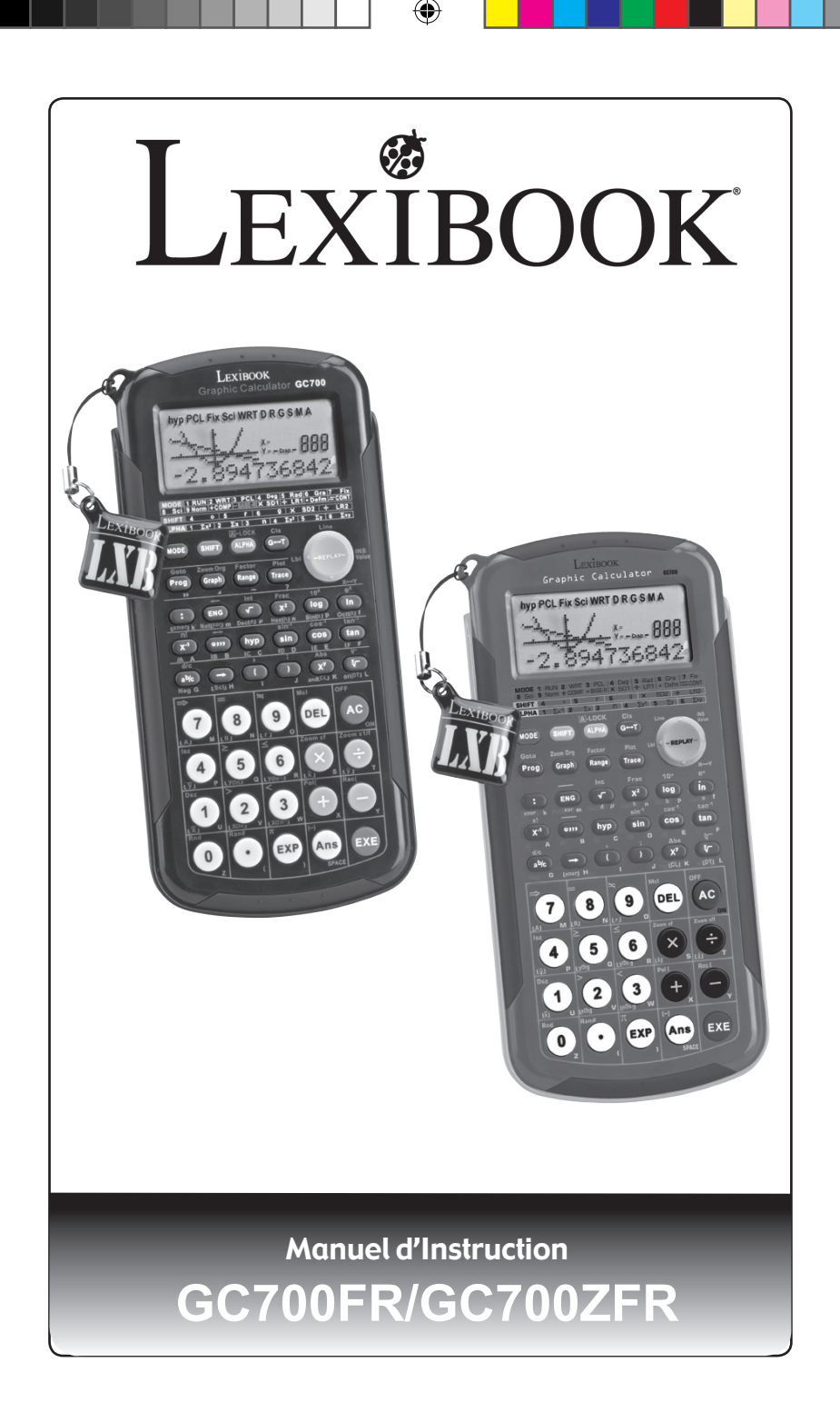

⊕

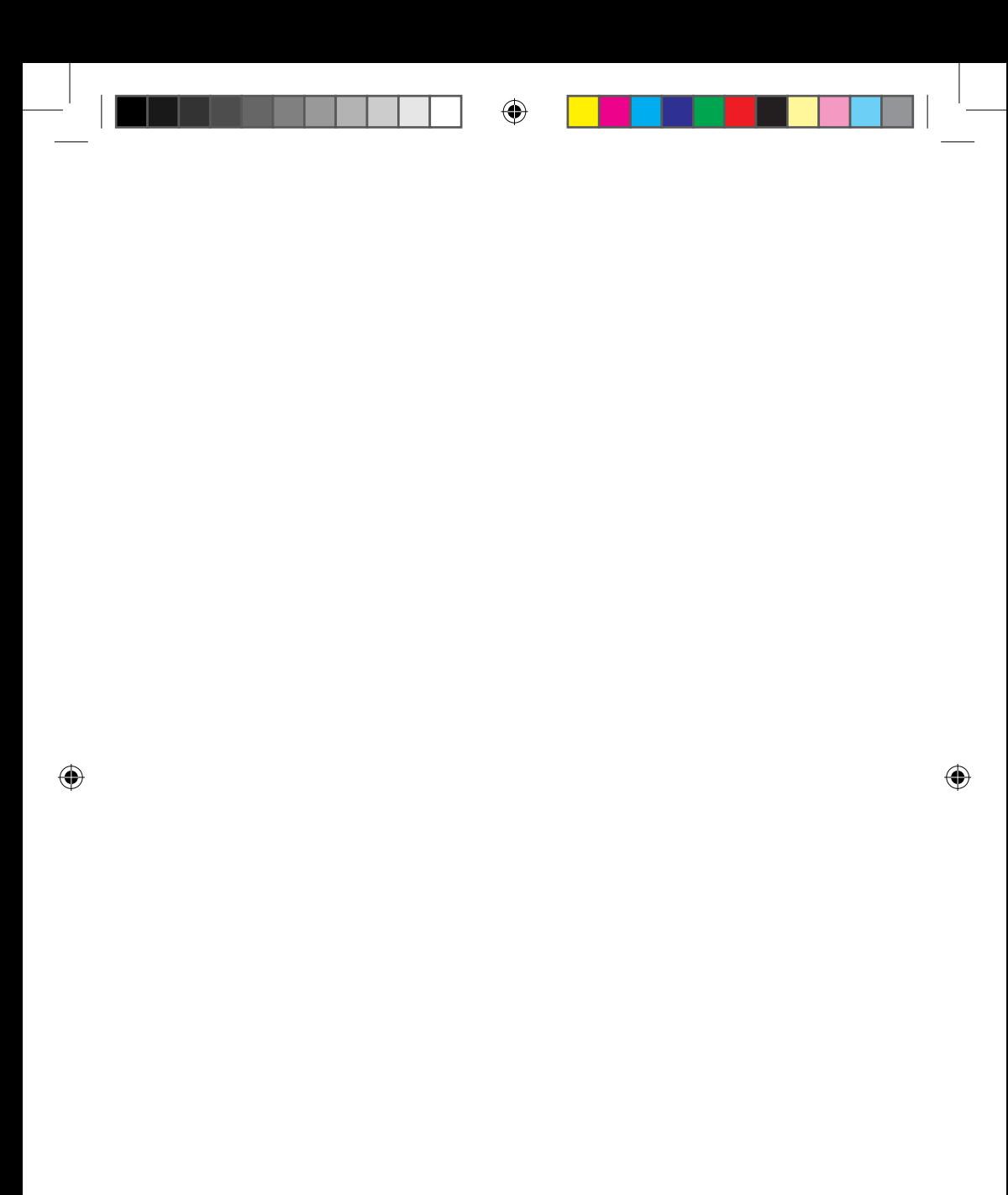

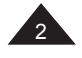

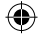

# **CALCULATRICE GRAPHIQUE LEXIBOOK®GC700FR/GC700ZFR**

↔

Calculatrice scientifique graphique programmable, fonctions base N, statistiques à une et deux variables, probabilités, fonctions arithmétiques et trigonométriques, programmation.

## **SOMMAIRE**

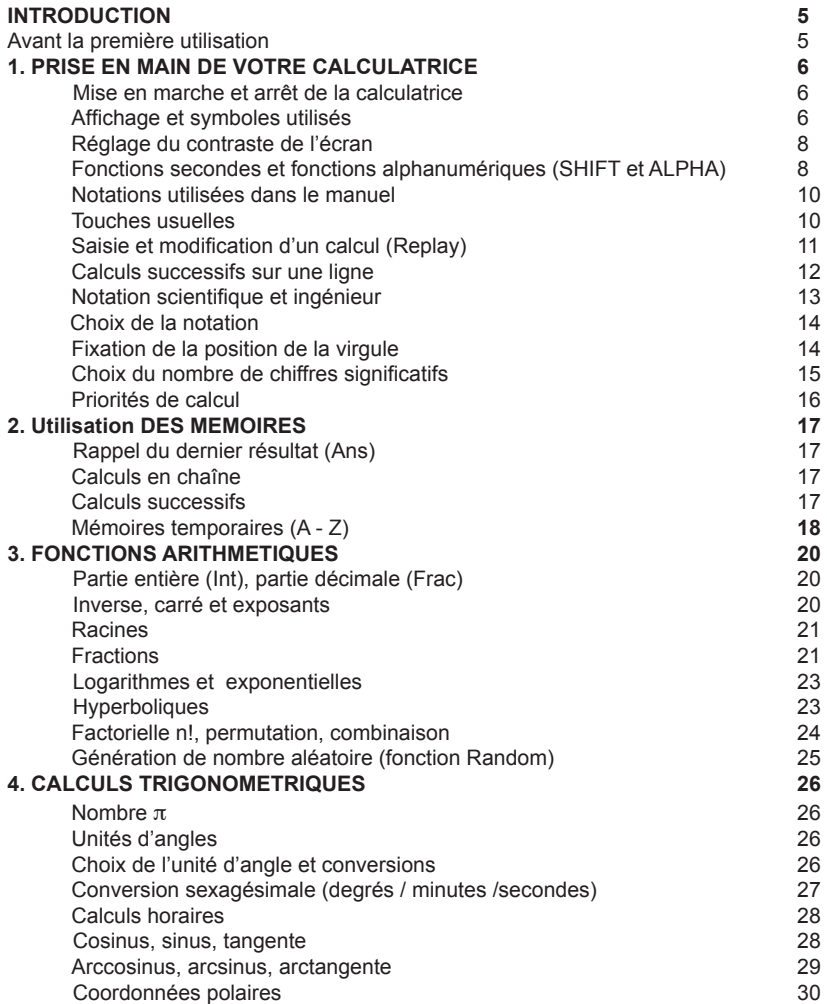

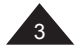

Copyright © Lexibook 2008

⊕

↔

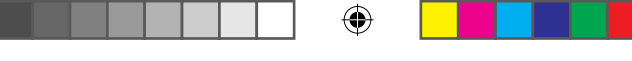

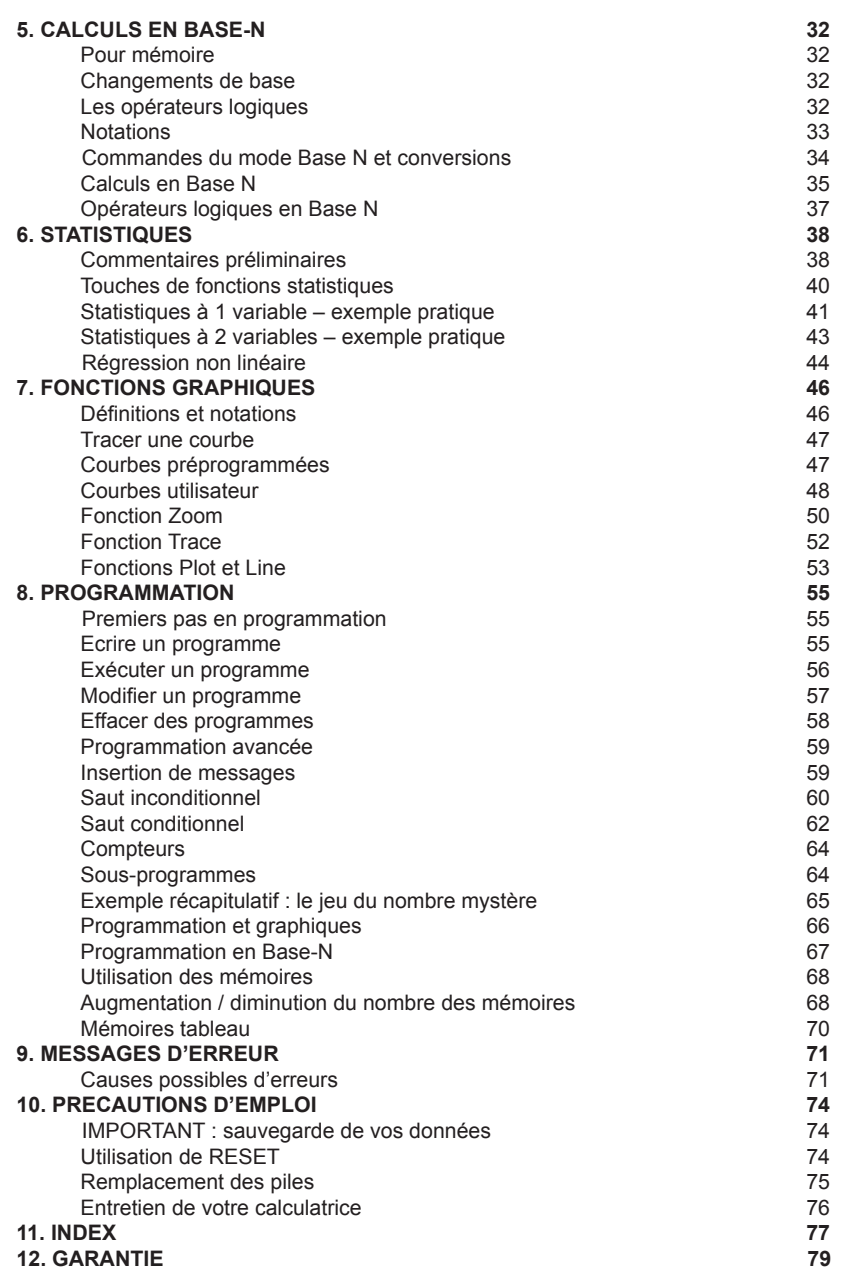

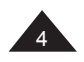

 $\bigoplus$ 

Copyright © Lexibook 2008

 $\bigoplus$ 

# **INTRODUCTION**

Nous sommes heureux de vous compter aujourd'hui parmi les nombreux utilisateurs des produits Lexibook® et nous vous remercions de votre confiance. Depuis plus de 15 ans, la société française Lexibook conçoit, développe, fabrique et distribue à travers le monde des produits électroniques pour tous, reconnus pour leur valeur technologique et leur qualité de fabrication. Calculatrices, dictionnaires et traducteurs électroniques, stations météo, multimédia, horlogerie, téléphonie… Nos produits accompagnent votre quotidien. Pour apprécier pleinement les capacités de la calculatrice graphique GC700FR/ GC700ZFR, nous vous invitons à lire attentivement ce mode d'emploi.

# **AVANT LA PREMIÈRE UTILISATION**

Avant de démarrer, veuillez suivre attentivement les étapes suivantes :

1. Retirez avec précaution les deux languettes de protection du compartiment à piles en tirant sur l'extrémité des languettes.

2. Si une languette reste coincée, dévissez le compartiment à piles à l'aide d'un tournevis et retirez les piles, puis la languette. Replacez ensuite 2 piles CR2025 en respectant la polarité comme indiqué dans le compartiment de l'appareil (côté + au-dessus). Remettez ensuite en place le couvercle du compartiment et la vis.

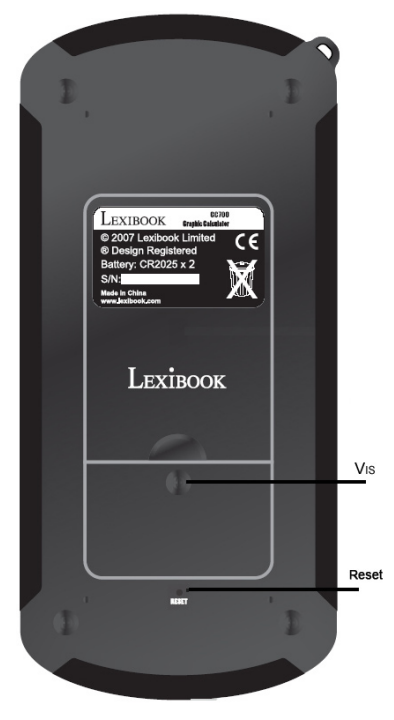

3. Faites coulisser la calculatrice dans le couvercle pour accéder au clavier.

Copyright © Lexibook 2008

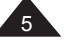

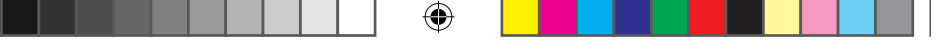

4. Retirez la pellicule statique protectrice de l'écran LCD.

5. Appuyez sur la touche [AC] pour mettre la calculatrice en marche. Vous verrez alors la lettre D et un curseur clignotant apparaître sur l'écran. Si ce n'est pas le cas, vérifiez l'état des piles et recommencez l'opération (voir si nécessaire le chapitre « Précautions d'emploi »).

6. Localisez le trou du RESET au dos de l'appareil. Insérez une pointe fine (un trombone par exemple) et appuyez doucement.

Pour plus d'informations concernant les piles, l'importance de RESET et de la sauvegarde de vos données, voir le chapitre « Précautions d'emploi ».

# **1. PRISE EN MAIN DE VOTRE CALCULATRICE**

**Mise en marche et arrêt de la calculatrice**

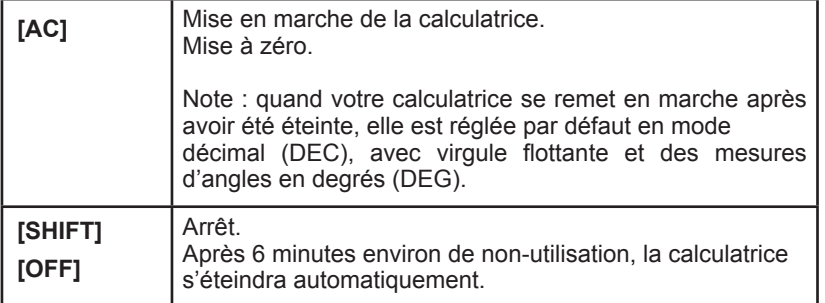

## **Affichage et symboles utilisés**

Votre calculatrice est une calculatrice scientifique, graphique et programmable. Il y a un type d'écran correspondant à chacune de ces applications. **Pour tout ce qui concerne les applications graphiques et la programmation, se référer aux chapitres correspondants.**

L'affichage correspondant aux fonctions usuelles est le suivant :

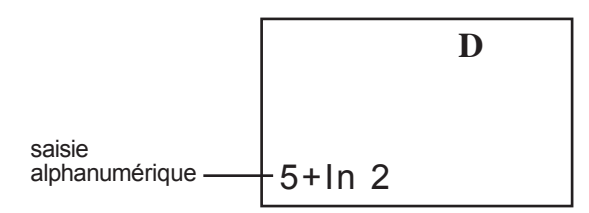

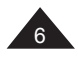

Sur la ligne du bas vous pouvez visualiser en alphanumérique les opérations saisies.

Puis, une fois que vous appuyez sur [EXE] :

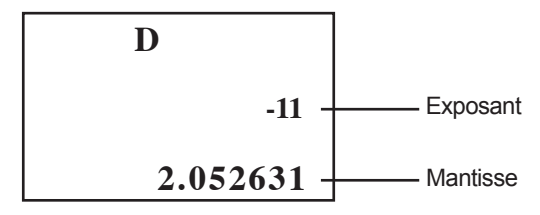

*Note : cette valeur est donnée pour exemple et ne correspond pas au calcul 5+ln2*

La ligne du bas affiche un résultat numérique avec 10 chiffres significatifs, ou bien 10 chiffres significatifs plus 2, en haut sur la droite, de notation scientifique (voir paragraphe "Notation scientifique").

A noter que, si votre résultat apparaît en 10 ou 10+2 chiffres significatifs, les calculs internes sont réalisés avec 24 chiffres significatifs et deux d'exposant, ce qui vous donne un niveau de précision des calculs particulièrement performant.

A l'écran vous trouverez un certain nombre de symboles (ici seul **D** est affiché). Ces symboles vous donnent des indications qui vous permettent une meilleure lisibilité des opérations en cours :

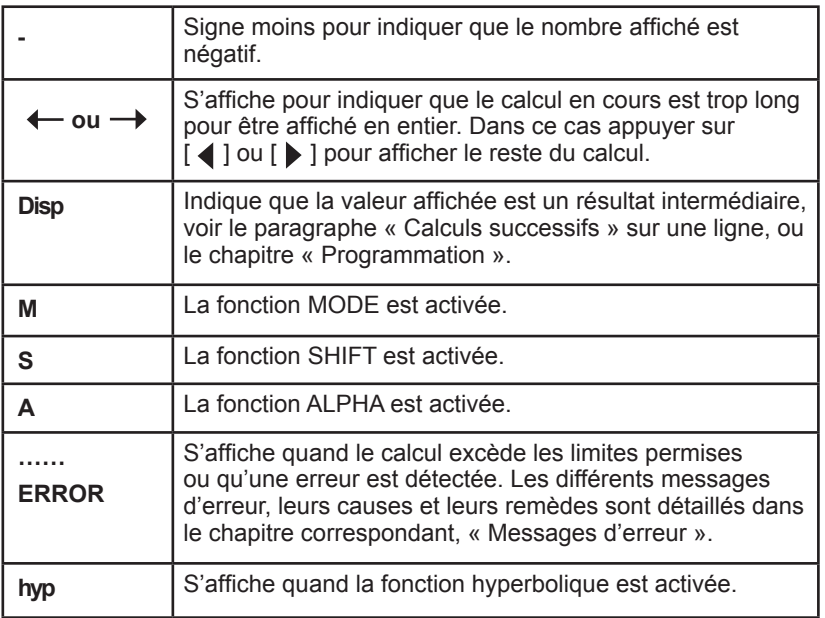

Copyright © Lexibook 2008

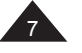

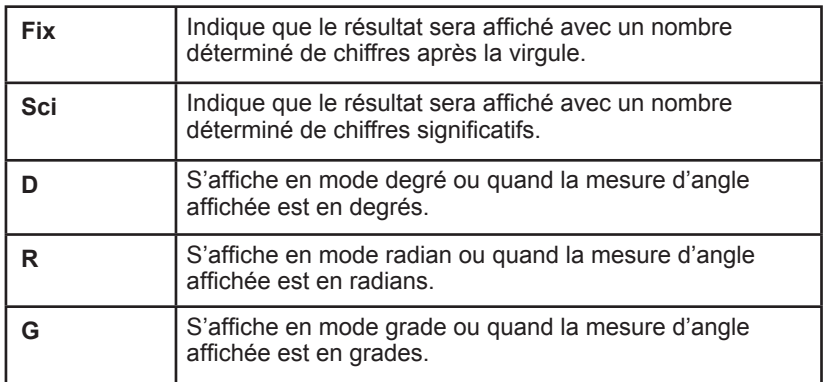

#### **Réglage du contraste de l'écran**

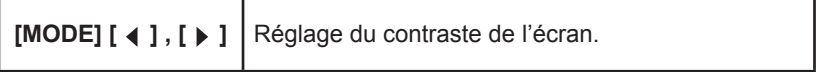

A droite de l'écran vous trouverez un cercle marqué REPLAY sur lequel vous trouverez les flèches  $[ 1 ]$ ,  $[ 1 ]$ ,  $[ 2 ]$  et  $[ 1 ]$ . Pour l'instant nous nous intéresserons à  $\lceil$  4  $\rceil$  et  $\lceil$   $\blacktriangleright$   $\rceil$ .

Pour régler le contraste, appuyez une fois sur [MODE] et ensuite appuyez sur  $\left[$   $\blacktriangleleft$   $\right]$  de façon continue ou répétée pour baisser le contraste, ou sur  $\left[ \blacktriangleright \right]$ pour l'augmenter. Si le contraste n'augmente pas lors de cette manœuvre c'est probablement que le niveau de piles est faible et qu'il faut les changer ; référez-vous aux conseils et aux instructions sur le changement des piles en fin de manuel.

## **Fonctions secondes et fonctions alphanumériques (SHIFT et ALPHA)**

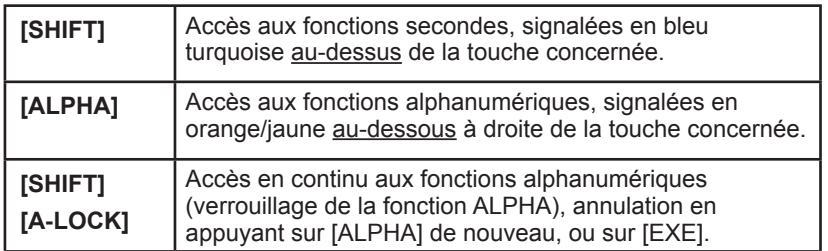

Le plus souvent les touches de votre calculatrice comportent au moins deux fonctions, voire trois ou quatre. Elles sont repérées par des couleurs et par leur position autour de la touche qui sert à y accéder.

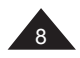

Par exemple :

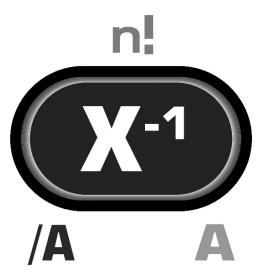

 $\bullet$  X<sup>-1</sup> est la fonction principale, en accès direct par pression de la touche.

 $\bullet$  n ! est la fonction seconde, il faut appuyer sur [SHIFT] puis sur la touche concernée (**S** apparaît brièvement à l'affichage).

● A est la fonction alphanumérique, il faut appuyer sur [ALPHA] puis sur la touche concernée (**A** apparaît brièvement à l'affichage). Il s'agit principalement de touches pour les mémoires ou la saisie de texte.

● /A et les autres fonctions indiquées en bas à gauche sont des fonctions accessibles uniquement lors des calculs en Base **N**, vous trouverez les détails de cette fonction au chapitre correspondant.

De même, les fonctions signalées entre  $\lfloor \ \rfloor$  sont des fonctions relatives aux fonctions statistiques qui seront détaillées dans le chapitre correspondant.

Si vous appuyez une fois sur la touche [SHIFT], le symbole **S** s'affiche sur l'écran pour indiquer que [SHIFT] est activée et que vous pouvez accéder aux fonctions secondes. Le symbole s'éteint dès que vous appuyez sur une autre touche ou que vous appuyez une nouvelle fois sur [SHIFT].

De même si vous appuyez une fois sur la touche [ALPHA], le symbole **A** s'affiche sur l'écran pour indiquer que [ALPHA] est activée et que vous pouvez accéder aux fonctions alphanumériques. Le symbole s'éteint dès que vous appuyez sur une autre touche ou que vous appuyez une nouvelle fois sur [ALPHA].

Si vous souhaitez utiliser plusieurs fois de suite des fonctions alphanumériques sans que ce soit fastidieux vous pouvez utiliser [SHIFT] [A-LOCK]. Le symbole **A** reste allumé et vous accédez en continu aux fonctions alphanumériques tant que vous n'aurez pas appuyé sur [ALPHA] pour annuler le réglage, ou [SHIFT] si vous voulez passer directement à une fonction seconde.

Copyright © Lexibook 2008

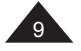

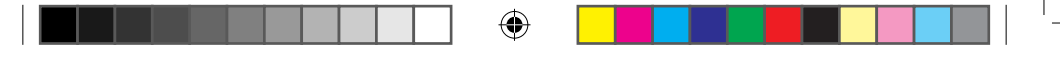

# **Notations utilisées dans le manuel**

Dans ce manuel les fonctions seront indiquées comme suit (en reprenant l'exemple précédent):

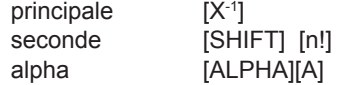

Les touches [0] à [9] seront notées 0 à 9 (sans crochets) pour faciliter la lecture.

Les calculs et les résultats seront présentés comme suit :

description saisie -> affichage alphanumérique | ligne résultat

*Ex :* 

*Pour effectuer le calcul (4+1)x5= le processus sera noté ainsi : [(] 4 [+] 1 [)] [x] 5 [EXE] -> (4+1)x5 | 25.*

*Lorsque cela ne nuira pas à la compréhension d'un exemple, la partie la plus à gauche pourra être omise.*

## **Touches usuelles**

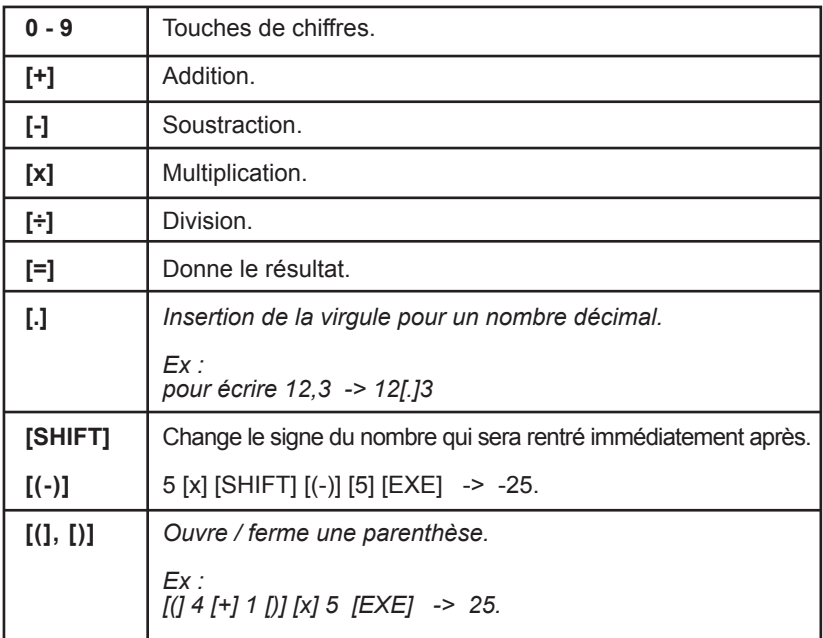

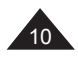

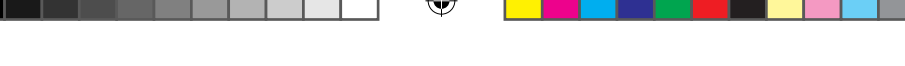

## **Saisie et modification d'un calcul (Replay)**

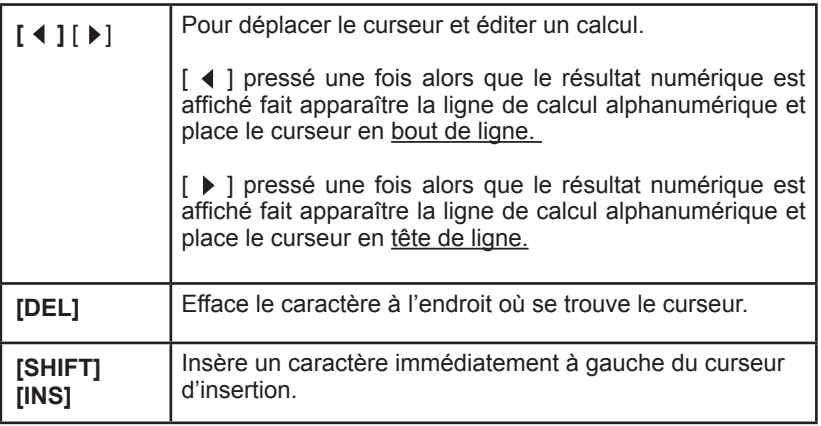

Vous pouvez saisir dans votre calculatrice vos calculs et ceux-ci s'inscrivent en bas à gauche dans un style alphanumérique facile à lire et à corriger.

Une fois le calcul saisi et le résultat obtenu en appuyant sur [EXE], il est facile de revoir et modifier votre calcul grâce aux flèches  $\begin{bmatrix} 4 \end{bmatrix}$ ,  $\begin{bmatrix} 1 \\ 1 \end{bmatrix}$ .

Remarques sur [SHIFT] [INS] :

⊕

- $\bullet$  La fonction est située sur la touche  $\lceil \bullet \rceil$ .
- $\bullet$  Le curseur change tant que l'insertion est activée  $\Box$ .
- l On peut utiliser [DEL] pendant que l'insertion est activée, cela efface le caractère situé à gauche du curseur.
- $\bullet$  L'insertion est désactivée lorsqu'on appuie sur [ $\bullet$ ] ou [ $\bullet$ ].

Remarques sur la saisie de calculs :

Vous pouvez saisir en une seule fois un calcul jusqu'à une longueur de 127 caractères ; à noter que même si une fonction telle que sin-1 nécessite de taper sur 2 touches et qu'elle s'affiche à l´écran en plusieurs lettres, elle n'est comptée que pour un caractère par la calculatrice. Si vous arrivez à 121 caractères la calculatrice vous préviendra en changeant la forme du curseur de  $\dot{a}$ .

Si votre calcul est excessivement long, mieux vaut le découper en plusieurs parties.

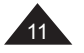

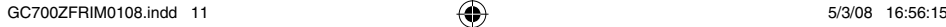

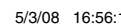

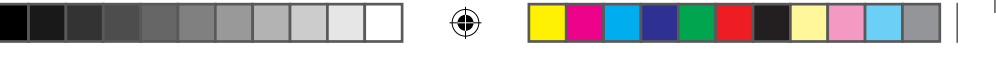

#### *Ex :*

*Vous avez effectué la saisie suivante : 34 [+] 57 [-] 27 [x] 78 +5 [EXE] -> 34+57-27x78+5 | -2010.*

Si vous appuyez sur  $\lceil 4 \rceil$  vous retrouvez l'affichage alphanumérique de votre calcul et le symbole  $\leftarrow$  vous indique que le calcul est trop long pour pouvoir être affiché entièrement.

● Vous voulez modifier 27 en 7 dans le calcul:

Vous positionnez le curseur à l'aide de la touche  $\lceil \cdot \cdot \rceil$  pour vous placer sur l'endroit de correction, c'est-à-dire le 2. Appuyez sur [DEL] pour supprimer le 2. Si vous appuyez sur [EXE], le résultat devient -450.

l Vous voulez modifier 34 en 3684 dans le calcul

Vous positionnez le curseur à l'aide de la touche  $\lceil \blacktriangleright \rceil$  une fois pour vous placer au début de la ligne de calcul puis une autre fois pour vous placer sur l'endroit de correction, c'est-à-dire le 4.

Appuyez sur [SHIFT] [INS] et tapez 6 puis 8 à l'endroit d'insertion. Si vous appuyez sur [EXE], le résultat devient 3200.

#### **Calculs successifs sur une ligne**

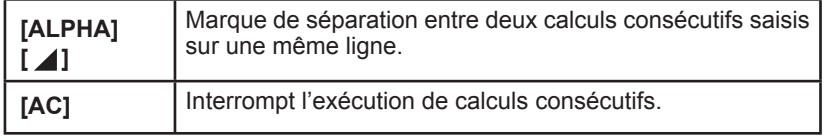

Votre calculatrice vous permet, si vous le souhaitez, de saisir plusieurs calculs à réaliser successivement sur une seule ligne, puis de les exécuter en appuyant sur [EXE]. La calculatrice effectue alors le premier calcul saisi ; elle affiche le résultat intermédiaire et le symbole **Disp** pour vous indiquer que l'exécution des calculs n'est pas terminée. Si vous appuyez sur [EXE] la calculatrice passe au deuxième calcul et ainsi de suite jusqu'au dernier, pour lequel **Disp** s'éteint.

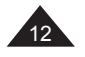

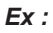

*Vous effectuez le calcul suivant : 54+39= 9-18= 4x6-2= 50x12= Vous pouvez le saisir comme suit : 54 [+] 39 [ALPHA] [▲] 9 [-] 18 [ALPHA] [▲] 4 [x] 6 [-] 2 [ALPHA] [▲] 50 [x] 12 [EXE] -> 54+39 9-18 4x6-2 50x12 | 93. Disp [EXE] -> | -9. Disp [EXE] -> | 22. Disp [EXE] -> | 600.*

Notes :

l On ne peut pas éditer les calculs tant que **Disp** est affiché et que le dernier calcul n'est pas atteint, sauf si on appuie sur [AC] pour les interrompre.

l Dans l'exemple précédent, si on appuie une fois de plus sur [EXE] le calcul recommence (l'écran affiche 93. et **Disp**).

l Voir aussi pour ces calculs comment effectuer le rappel du résultat précédent, fonction **Ans** dans le chapitre suivant.

## **Notation scientifique et ingénieur**

GC700FR/GC700ZFR affiche directement le résultat d'un calcul (x) en mode décimal normal si x appartient à l'intervalle suivant : 0.000000001≤ | x |≤ 9999999999

Note : |x| est la valeur absolue de x, soit |x|= -x si x≤0 et |x|=x si x≥0.

En dehors de ces limites la calculatrice affichera automatiquement le résultat d'un calcul selon le système de notation scientifique, les deux chiffres en haut à droite représentant l'exposant du facteur 10.

Ex :

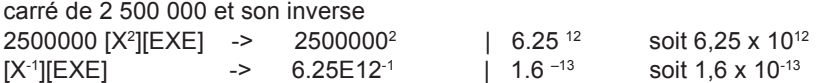

La notation dite ingénieur découle du même principe, mais pour cette notation il faut que la puissance de 10 soit un multiple de 3 (10<sup>3</sup>, 10<sup>6</sup>,10<sup>9</sup> etc.). En reprenant l'exemple précédent :

6,25 x 10<sup>12</sup> s'écrit aussi 6.25<sup>12</sup> en notation ingénieur, mais 1,6 x 10<sup>-13</sup> s'écrira 160. -15

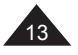

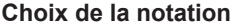

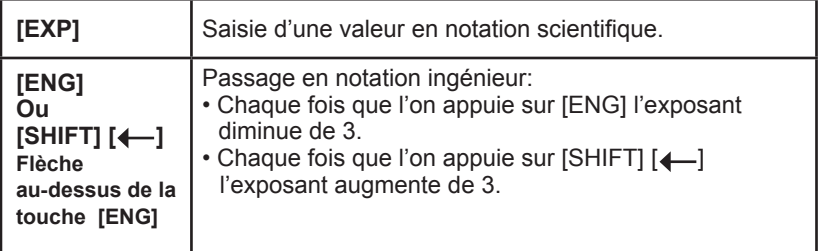

Pour un nombre qui se situe dans l'intervalle précédent, votre calculatrice vous permet de le saisir directement en notation scientifique, afin d'éviter la saisie répétitive de zéros.

## *Ex :*

⊕

*Pour entrer 2 500 000 soit 2,5 x 106 en notation scientifique : 2 [.] 5 [EXP] 6 [EXE] -> 2.5E6 | 2500000. Pour entrer 2 500 0002 soit (2,5 x 106 )2 en notation scientifique : 2 [.] 5 [EXP] 6 [X2 ] [EXE] -> 2.5E62 | 6.25 12 Pour entrer 0.016 soit 1,6 x 10-2 en notation scientifique : 1 [.] 6 [EXP] [SHIFT] [(-)] 2 [EXE] -> 1.6E-2 | 0.016.*

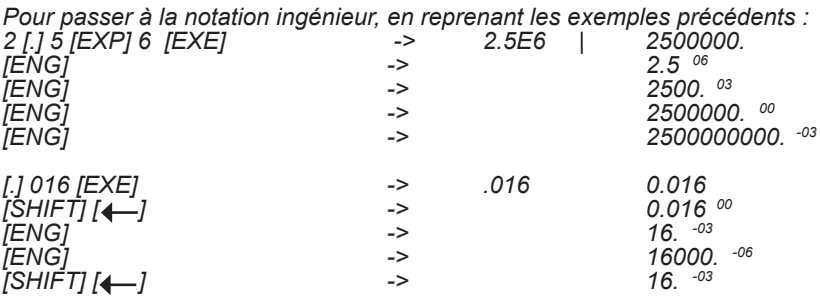

#### **Fixation de la position de la virgule**

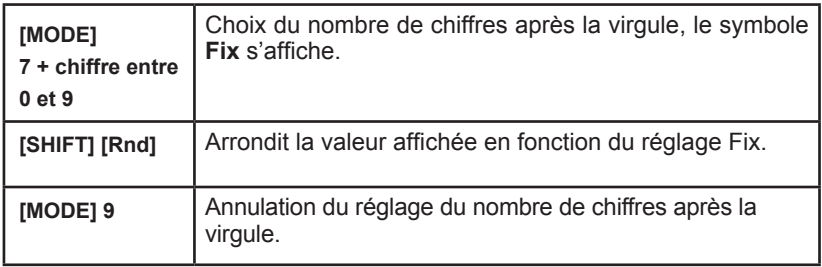

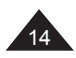

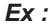

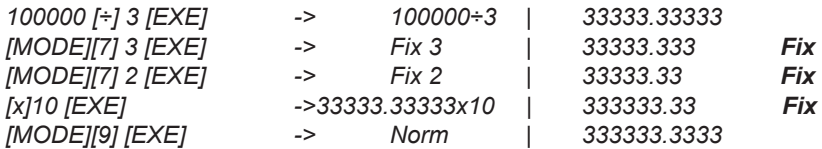

Lorsque vous fixez le nombre de chiffres après la virgule d'une valeur par un réglage FIX, vous ne modifiez que l'affichage de cette valeur et non la valeur mémorisée par la calculatrice, qui comporte 24 chiffres significatifs. Si vous le souhaitez vous pouvez modifier la valeur mémorisée pour continuer vos calculs avec une valeur arrondie, selon le nombre de chiffres après la virgule demandé. En reprenant l'exemple précédent :

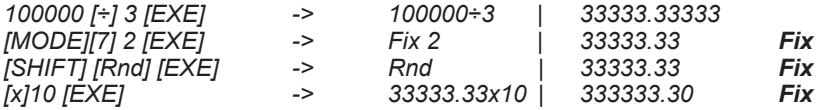

#### **Choix du nombre de chiffres significatifs**

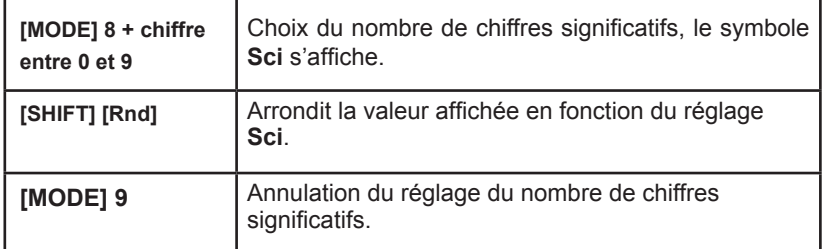

#### *Ex :*

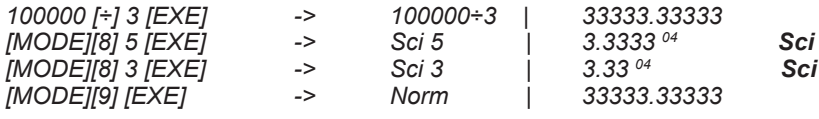

Lorsque vous fixez le nombre de chiffres significatifs d'une valeur par un réglage Sci, vous ne modifiez que l'affichage de cette valeur et non la valeur mémorisée par la calculatrice, qui comporte 24 chiffres significatifs. Si vous le souhaitez vous pouvez modifier la valeur mémorisée pour continuer vos calculs avec une valeur arrondie, selon le nombre de chiffres significatifs demandé. En reprenant l'exemple précédent :

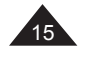

*Ex :*

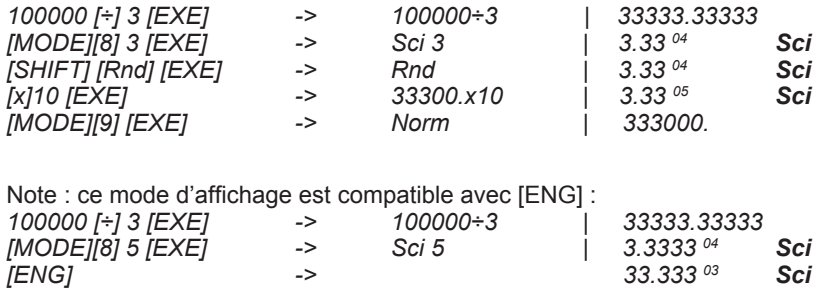

## **Priorités de calcul**

Quand il y a plusieurs opérations à réaliser dans un calcul, votre calculatrice les évalue et détermine l'ordre dans lequel les effectuer, en fonction des règles arithmétiques. Cet ordre de priorité est le suivant :

1. Les opérations entre parenthèses, et, en cas de plusieurs niveaux de parenthèses, la dernière parenthèse ouverte.

2. Les fonctions utilisant un type d'exposant telles que X⋅1, X<sup>2</sup>, √, X<sup>y</sup> et <sup>x</sup>√, ainsi que le changement de signe [(-)].

3. Les fonctions de type cos, sin, ln,  $e^{\lambda}$ ...

4. Les fonctions de saisie d'une donnée, telles que **' ' '** [º ] et [a b/c].

5. Les multiplications et divisions (la multiplication peut être implicite, par exemple 2cosπ).

6. Les additions et soustractions.

7. Les fonctions qui signalent la fin d'un calcul ou mettent en mémoire une valeur :  $[EXE]$ ,  $[\rightarrow]$ ,  $[DT]$ , etc.

Lorsque les opérateurs sont de même niveau de priorité la calculatrice les effectue tout simplement par ordre d'apparition de gauche à droite. Au sein des parenthèses l'ordre des priorités est conservé.

Ex :

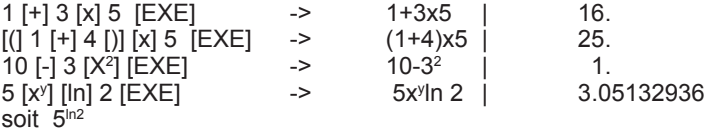

Votre calculatrice fait la différence entre les différents niveaux de priorité et, au besoin, mémorise les données et les opérateurs jusqu'à la bonne résolution du calcul, et ce jusqu'à 24 niveaux différents d'opérateurs et 10 niveaux de valeurs numériques intermédiaires pour un calcul en cours. Ces niveaux sont appelés ¨stacks¨ en anglais ; si votre calcul est très compliqué et dépasse les possibilités pourtant étendues de votre machine vous verrez apparaître le message suivant Stk ERROR (dépassement de la capacité ¨stacks¨).

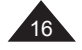

# **2. UTILISATION DES MEMOIRES**

#### **Rappel du dernier résultat (Ans)**

[Ans] Rappelle le résultat du calcul précédent.

## *Ex:*

*24 [÷] [(] 4[+]6 [)] [EXE] -> 24÷(4+6) | 2.4 Le résultat (2,4) est automatiquement mémorisé dans la mémoire Ans.*

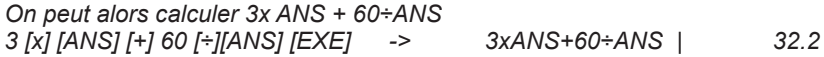

#### *Calculs en chaîne*

*Il s'agit de calculs pour lesquels le résultat du calcul précédent sert de premier opérande du calcul suivant. Vous pouvez notamment utiliser dans ces calculs les fonctions [√], [X<sup>2</sup> ], [sin],...*

*Ex :*  $\overline{A}$ 

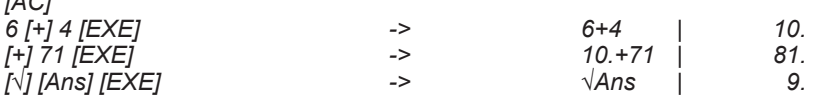

#### *Calculs successifs*

*L'utilisation de Ans est impérative pour les calculs successifs écrits sur une ligne : 54 [+] 39 [ALPHA][ ] [Ans] [-] 18 [EXE] -> 93. puis en appuyant sur* 

54 [+] 39 [ALPHA] [**4**] [-] 18 [EXE]

 *[EXE] : 75 [EXE] : -18* 

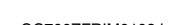

GC700ZFRIM0108.indd 17  $\overline{\bigoplus}$  5/3/08 16:56:17

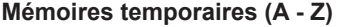

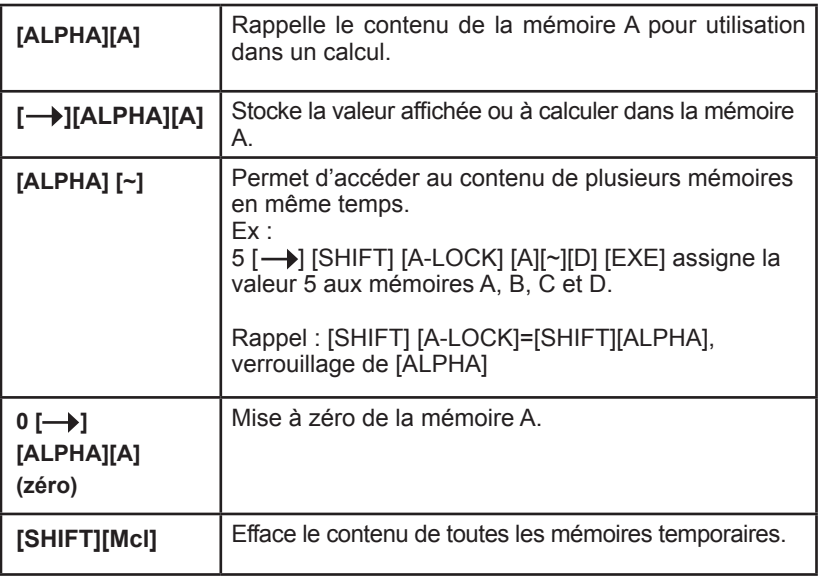

Votre calculatrice dispose de 26 mémoires temporaires, A, B, C, D, E… ,Y, et Z. Ces mémoires temporaires vous permettent de stocker des données pour rappel et utilisation dans des calculs futurs.

Vous pouvez employer [-), [ALPHA] pour chacune des touches [A], [B], [C], [D], …. [Y] et [Z]. Rappel : la lettre accessible via [ALPHA] est inscrite en orange et se trouve en bas à droite de la touche concernée. Ex : A se trouve en bas à droite de la touche [X-1].

Note : il est possible de modifier le réglage de la calculatrice pour disposer de plus de 26 mémoires temporaires. La procédure à suivre est expliquée dans le chapitre « Programmation ».

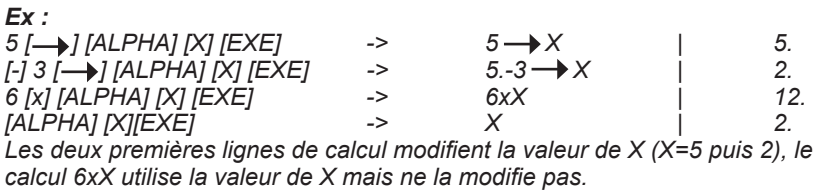

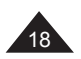

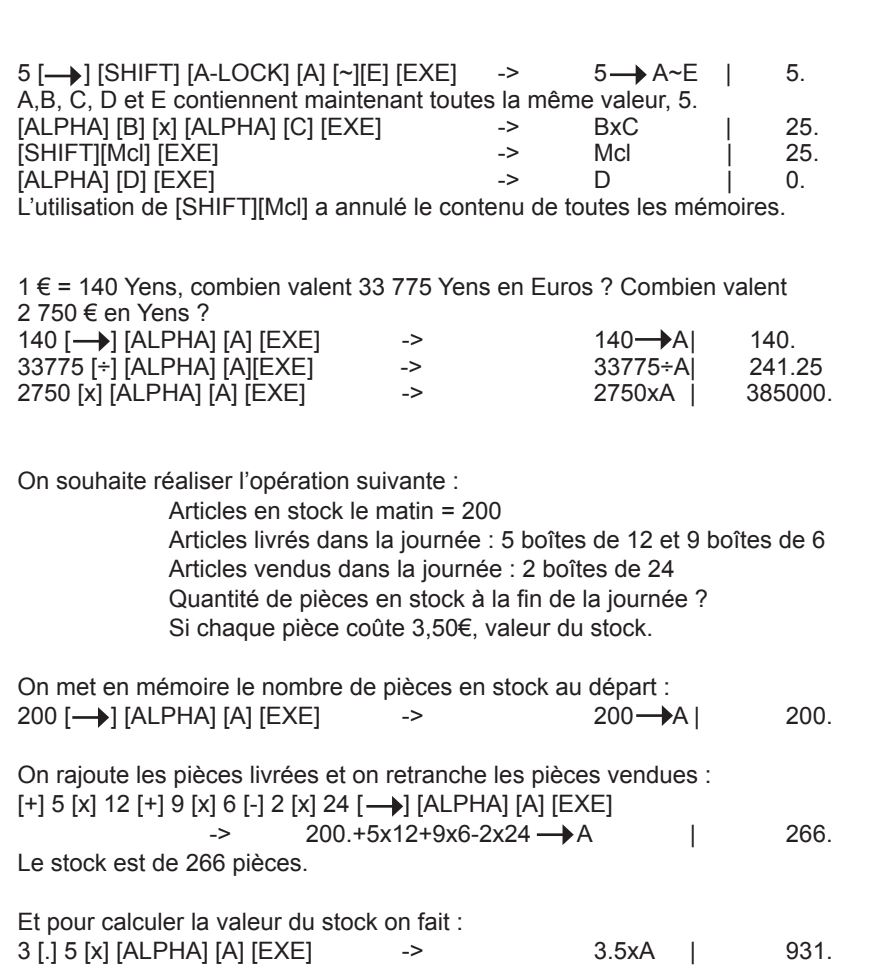

 $\bigoplus$ 

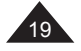

Copyright © Lexibook 2008

 $\bigoplus$ 

 $\bigoplus$ 

# **3. FONCTIONS ARITHMETIQUES**

↔

# **Partie entière (Int), partie décimale (Frac)**

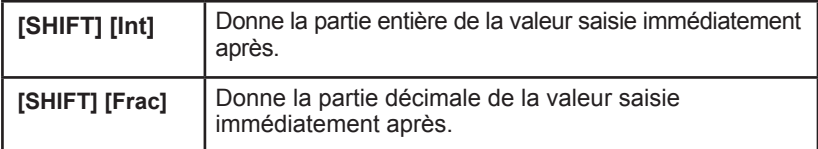

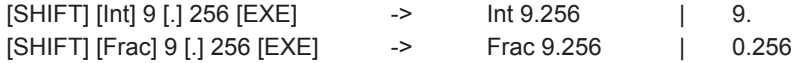

# **Inverse, carré et exposants**

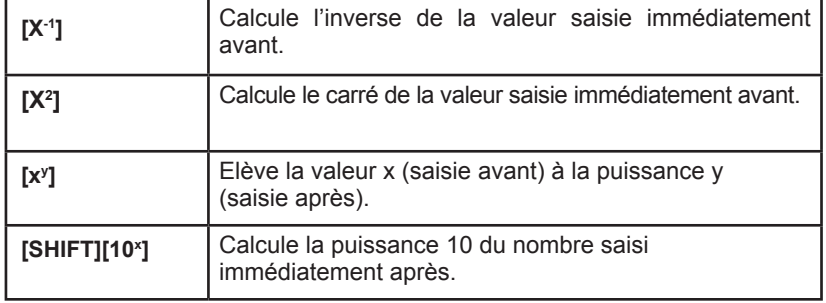

## *Ex :*

⊕

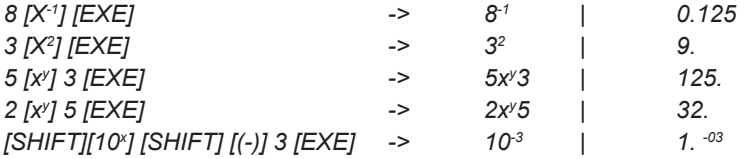

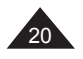

20 Copyright © Lexibook 2008

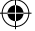

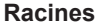

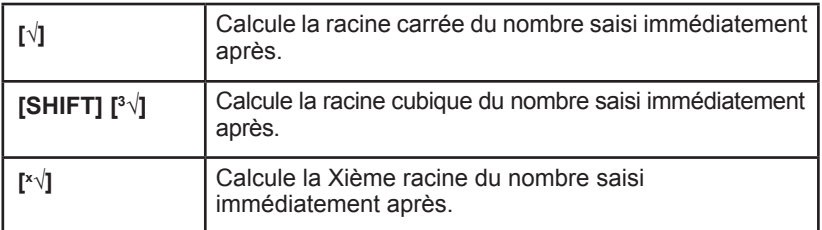

En reprenant les exemples précédents :

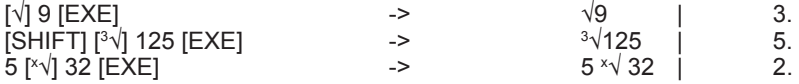

## **Fractions**

⊕

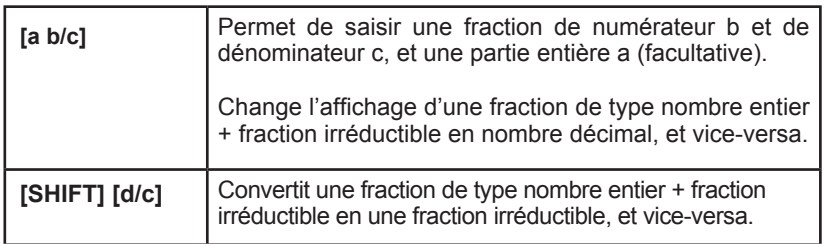

Signification des notations a b/c et d/c :

*Ex :*  $3 - \frac{1}{2}$  $X = 3\frac{1}{2}$ 

*a = 3, b=1 et c=2. a est la partie entière de x, c'est-à-dire x= 3 + 1 / 2 = 3,5*

En fait 
$$
X = \frac{7}{2}
$$
  
En notation d/c, d=7 et c=2.

Copyright © Lexibook 2008 2009 21

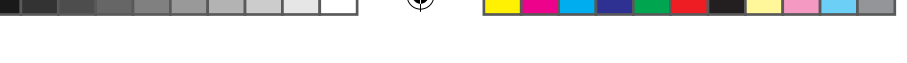

Votre calculatrice vous permet d'effectuer un certain nombre d'opérations arithmétiques exprimées ou converties en fractions.

a, b et c peuvent être remplacés par un calcul entre parenthèses. Cependant dans certains cas on pourra obtenir un résultat décimal mais pas un résultat en fractions.

Ex :

$$
3\frac{1}{2} + \frac{4}{3}
$$

3 [a b/c] 1 [a b/c] 2 [+] 4 [a b/c] 3 [EXE] -> 3 J 1 J 2 + 4 J 3 <code>| 4 J 5 J 6.</code> [a b/c] | 4.833333333  $[a b/c]$  |  $4 - 5 - 6$ .  $[SHIFT]$  $[d/c]$ L

1.25 [+] 2 [a b/c] 5 [EXE] -> 1.25+2  $\frac{1}{5}$  | 1.65 La somme d'une fraction et d'un nombre décimal (à partie décimale non nulle) aura pour résultat un nombre décimal et ne peut pas être reconvertie en fraction.  $-$  1.25+2  $-$  5

On peut utiliser une fraction en tant qu'exposant :

$$
\frac{2}{10^3}
$$
  
[SHIFT] [10x] 2[a b/c]3 [EXE]  $\Rightarrow$  102  $\frac{1}{3}$  | 4.641588834

Notes :

 $\bullet$  pour effectuer un calcul tel que  $\frac{1}{6}$  +  $\frac{1}{3}$ , si on utilise [SHIFT] [X<sup>-1</sup>] on n'obtiendra qu'un résultat décimal et non exprimable en fractions. 1 6 1 7

 $6 [X^{-1}] + 7 [X^{-1}] [EXE]$  ->  $6^{-1} + 7^{-1}$  | 0.3095238095

• pour une fraction

$$
\frac{24}{4+6}
$$

On peut utiliser la notation a b/c pour obtenir un résultat en fractions. Il faut saisir le calcul comme suit :

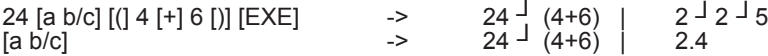

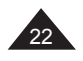

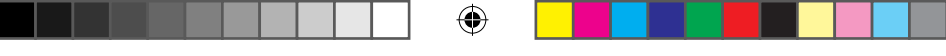

# **Logarithmes et exponentielles**

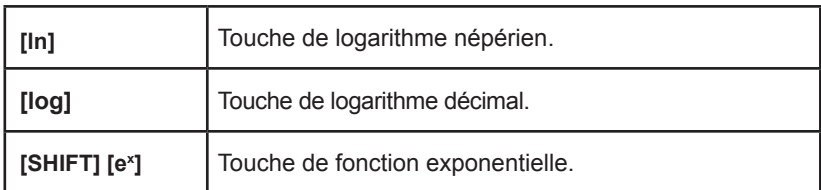

# *Ex :*

⊕

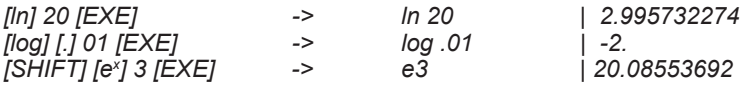

# **Hyperboliques**

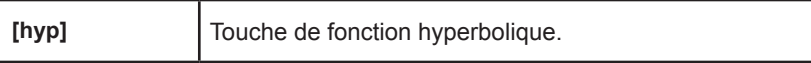

A partir de cette touche s'obtiennent les différentes fonctions hyperboliques :

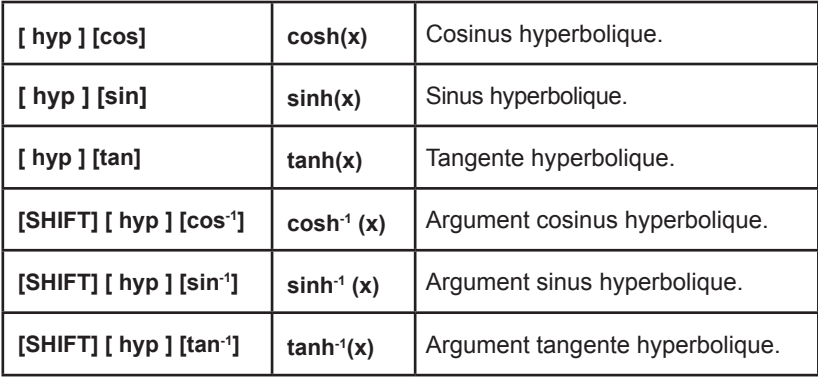

Note :

On peut saisir [SHIFT] [ hyp ] [cos-1] ou [ hyp ] [SHIFT] [cos-1], les deux sont équivalents.

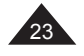

↔

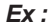

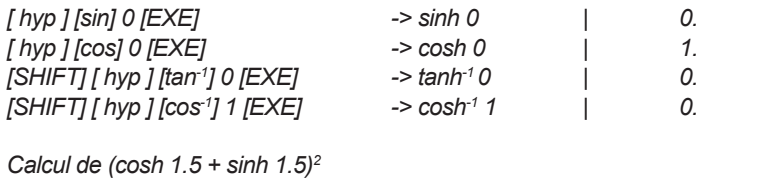

*[(] [hyp][cos] 1 [.] 5 [+] [hyp][sin] 1 [.]5 [)][X2 ][EXE] -> (cosh 1.5 + sinh 1.5)2 | 20.08553692*

## **Factorielle n!, permutation, combinaison**

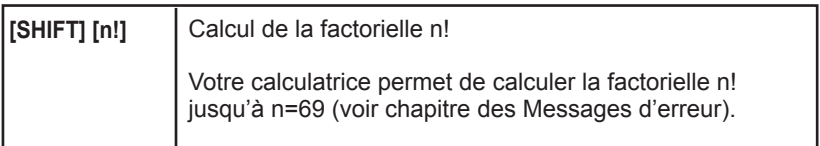

On appelle factorielle de n! ou factorielle n! le nombre suivant :

 $n! = 1 \times 2 \times 3 \times \dots \times (n-2) \times (n-1) \times n$ 

n! représente le nombre de façons différentes d'arranger n objets distincts (n! permutations).

## *Ex :*

*8 chevaux sont au départ d'une course hippique. Combien de combinaisons y a-t-il de leur ordre d'arrivée ?*

*Nombre de permutations de leur ordre d'arrivée = n! avec n = 8. 8 [SHIFT] [n!] [EXE] -> 40320.*

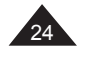

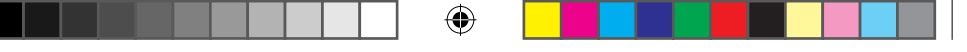

## **Génération de nombre aléatoire (fonction Random)**

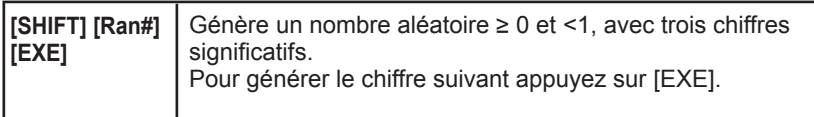

## *Ex :*

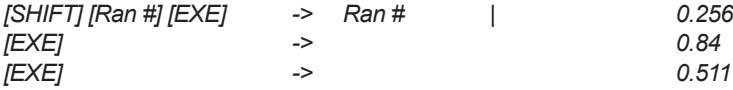

*... etc.*

*Note : il s'agit de générer une valeur aléatoire, donc en faisant la même manipulation vous ne trouverez pas les mêmes résultats que dans ce manuel !*

*Pour tirer les chiffres du Loto (entre 1 et 49)*

## *[MODE] [7] 0 [EXE]*

*mode Fix, avec 0 chiffres après la virgule, on veut afficher des nombres entiers. [SHIFT] [Ran #] [x] 48 [+] 1 [EXE] génère, compte tenu des arrondis, un nombre compris entre 1 et 49. [SHIFT] [Ran#] [x] 48 [+] 1 [EXE] -> RAN#x48+1 | 39.*

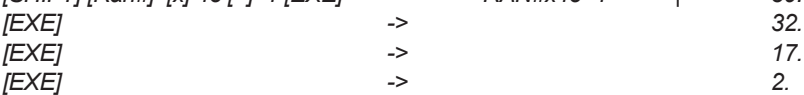

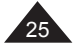

# **4. CALCULS TRIGONOMETRIQUES ET COMPLEXES**

#### **Nombre** π

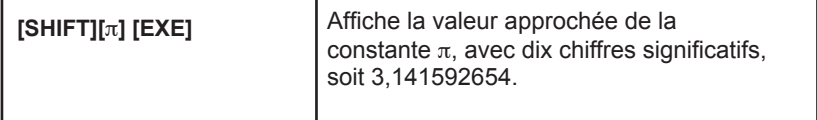

#### *Ex :*

 $\textcolor{blue}{\textcircled{\centerdot}}$ 

*Périmètre et surface maximaux d'une roue de Formule 1, le diamètre maximal étant de 660mm.*

*On calcule le rayon (diamètre divisé par 2) exprimé en mètres, puis on applique les formules 2*π*r et* π*r2 :*

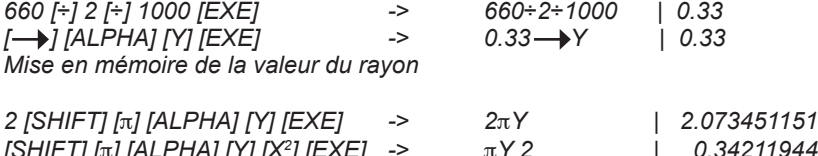

*[SHIFT] [*π*] [ALPHA] [Y] [X2 ] [EXE] ->* π*Y 2 | 0.34211944 Le périmètre est donc de 2,1 m et la surface de 0,34 m2 . Remarque : la multiplication est implicite, nous n'avons pas eu besoin d'appuyer sur la touche [x].*

## **Unités d'angles**

Choix de l'unité d'angle et conversions

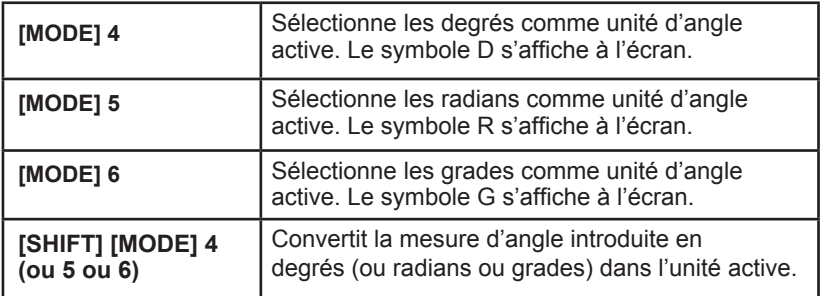

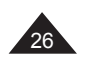

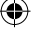

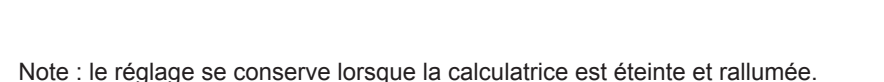

Vérifiez bien l'unité active avant d'effectuer votre calcul !

*Ex :*

*[MODE] [6] [EXE] -> Gra | 0. G affiché Pour convertir 90 degrés en radians : [MODE] [5] [EXE] -> Rad | 0. R affiché 90 [SHIFT] [MODE] 4 [EXE] -> 90o | 1.570796327 soit* π*/2 radians Pour convertir 100 grades en degrés : [MODE] [4] [EXE] -> Deg | 0. D affiché 100 [SHIFT] [MODE] 6 [EXE] -> 100g | 90.*

*Pour ajouter 36,9 degrés et 41,2 radians et obtenir le résultat en grades : [MODE] [6] [EXE] -> Gra | 0. G affiché 36[.]9 [SHIFT] [MODE] 4 [+] 41[.]2 [SHIFT] [MODE] 5 [EXE] -> 36.9º + 41.2r | 2663.873462*

**Conversion sexagésimale (degrés / minutes /secondes)**

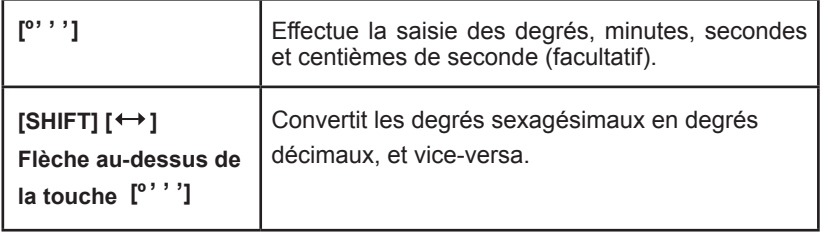

*Ex :*

*Conversion de la latitude 12º39'18"05 en degrés décimaux :*

*12*  **' ' '** *[º ] 39*  **' ' '** *[º ] 18[.] 05*  **' ' '** *[º ] [EXE]* **DEG**

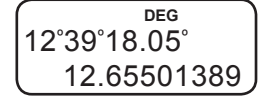

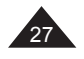

*Conversion de la latitude de Paris (48º51'44"Nord) en degrés décimaux 48*  **' ' '** *[º ] 51*  **' ' '** *[º ] 44*  **' ' '** *[º ] [EXE] -> 48.86222222*

*Conversion de 123.678 en degrés sexagésimaux :*  123.678 [EXE] [SHIFT][ **4 →** ] ->123° 40' 40.80"

#### **Calculs horaires**

La fonction de conversion sexagésimale peut être également utilisée pour des calculs directs sur des heures / minutes /secondes :

## *Ex :*

*3h 30 min 45s + 6h 45min 36s* 36 [' ' י' 36 [' ' י' 45 [' ' י' 6 [+] [' ' י' 45 [' ' י' 30 [' ' י' 1] 39 [' י' י' 1]  *-> 10.2725*  $[SHIFT]$   $\longleftrightarrow$   $]$ *soit 10h 16 min 21 secondes.*

#### **Cosinus, sinus, tangente**

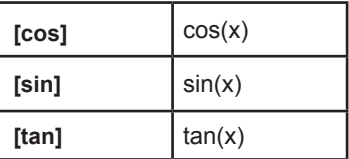

#### *Ex :*

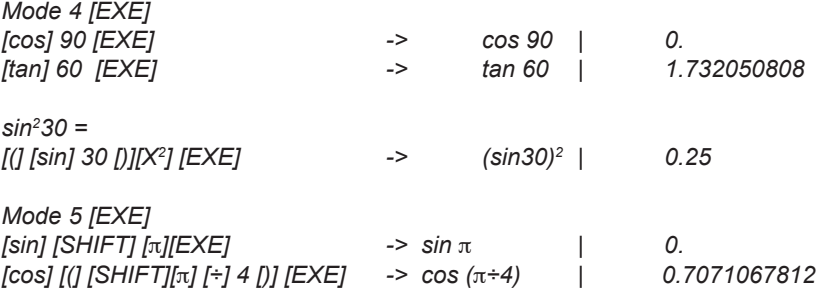

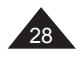

28 Copyright © Lexibook 2008

₩

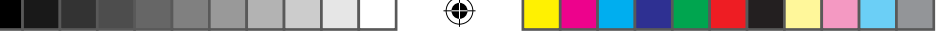

*Avec les degrés sexagésimaux : En mode degrés Mode 4 [EXE] sin (62º12'24")= [sin] 62*  **' ' '** *[º ] 12*  **' ' '** *[º ] 24*  **' ' '** *[º ] [EXE] -> 0.8846352358*

#### **Arccosinus, arcsinus, arctangente**

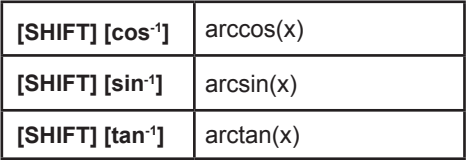

Pour les fonctions sin<sup>-1</sup>, tan<sup>-1</sup> et cos<sup>-1</sup> les résultats de mesure angulaire seront donnés dans les intervalles suivants :

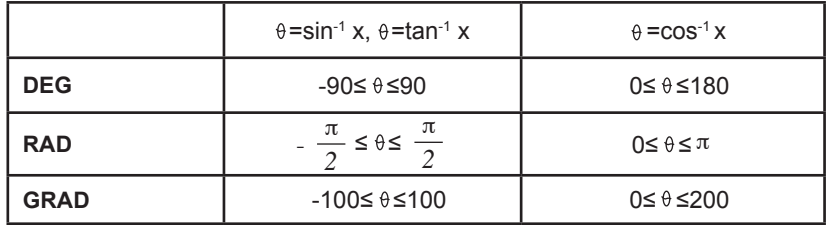

## *Ex :*

*Mode 6 [EXE] [SHIFT] [tan-1] 1 [EXE] -> tan-1 1 | 50.*

*Un panneau routier indique une pente à 5%. Donner la mesure de l'angle en degrés et en radians.*

*Si la pente est à 5% l'altitude augmente de 5m tous les 100m. Le sinus de l'angle à trouver est de 5 divisé par 100, soit 0,05.*

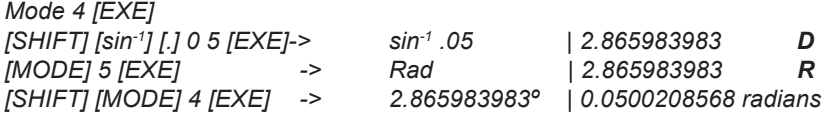

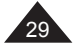

# **Coordonnées polaires**

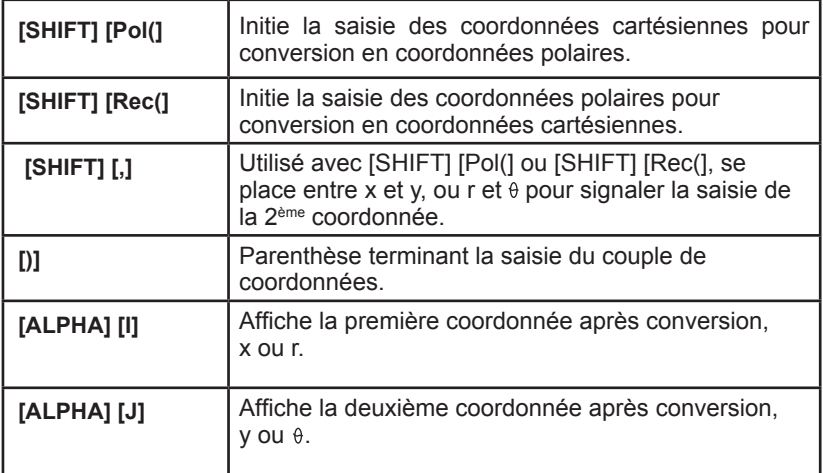

⊕

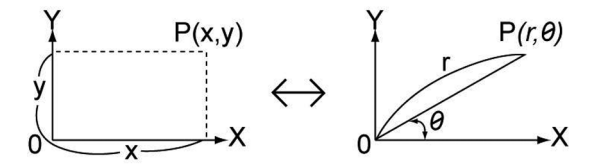

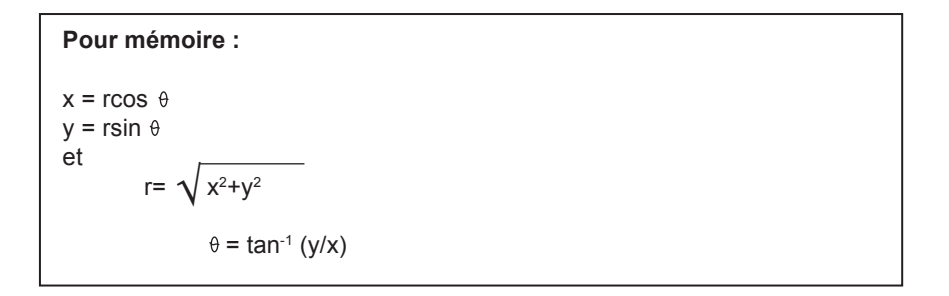

On appelle x et y les coordonnées cartésiennes, ou rectangulaires, r et  $\theta$ sont les coordonnées polaires.

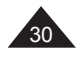

↔

30 Copyright © Lexibook 2008

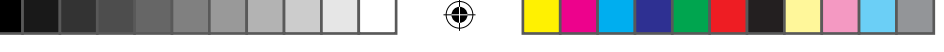

Note : l'angle  $\theta$  sera calculé dans l'intervalle [-180°, +180°] (degrés décimaux) ; la mesure d'angle  $\theta$  sera donnée dans l'unité d'angle qui a été présélectionnée sur la calculatrice : en degrés si la calculatrice est en mode **D**, en radians si la calculatrice est en mode **R**, etc.

Les coordonnées sont stockées dans les mémoires temporaires I et J après conversion ; comme les autres mémoires temporaires elles peuvent être rappelées à tout moment et utilisées dans d'autres calculs.

*Ex :*

*En mode degrés (D affiché) :*

l *conversion de x= 6 et y= 4*

*[SHIFT] [Pol(]6 [SHIFT] [,] 4 [)] [EXE] -> Pol (6,4) | 7.211102551 La calculatrice affiche directement le résultat pour la première coordonnée, r= 7.211102551*

*[ALPHA] [J] [EXE] -> J | 33.69006753 J représente la valeur de , soit 33.69 degrés.*

*Si on souhaite revoir la valeur de r : [ALPHA] [I] [EXE] -> I | 7.211102551*

 $\bullet$  conversion de r = 14 et  $\theta$  = 36 degrés *[SHIFT] [Rec(] 14 [SHIFT] [,] 36 [)] [EXE] -> Rect(14,36) | 11.32623792 La calculatrice affiche directement le résultat pour la première coordonnée, x= 11.32623792.*

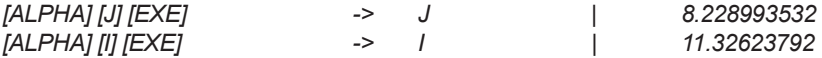

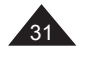

# **5. CALCULS EN BASE-N**

## **Pour mémoire**

#### **Changements de base**

Nous effectuons nos calculs de façon courante en base 10. Par exemple :  $1675 = (1675)_{10} = 1 \times 10^3 + 6 \times 10^2 + 7 \times 10 + 5$ 

En mode **binaire**, un nombre est exprimé en base 2. 1 s'écrit 1, 2 s'écrit 10, 3 s'écrit 11, etc. Le nombre binaire 11101 est équivalent à :  $(11101)_2$ = 1x2<sup>4</sup> + 1x2<sup>3</sup> + 1x2<sup>2</sup> + 0x2 +1 =  $(29)_{10}$ 

En mode **octal**, un nombre est exprimé en base 8. 7 s'écrit 7, 8 s'écrit 10, 9 s'écrit 11, etc. Le nombre octal 1675 est égal à :  $(1675)_{8}$  = 1x8<sup>3</sup> + 6x8<sup>2</sup> + 7x8<sup>1</sup> + 5 =  $(957)_{10}$ 

En mode **hexadécimal**, un nombre est exprimé en base 16, les chiffres au-delà du 9 étant remplacés par des lettres : 0123456789ABCDEF 9 s'écrit 9, 10 s'écrit A, 15 s'écrit F, 16 s'écrit 10, etc. Le nombre hexadécimal 5FA13 est égal à :  $(5FA13)_{16}$ = 5x16<sup>4</sup> + 15x16 $3$  + 10x16 $^2$  + 1x16 $^1$  + 3=  $(391699)_{10}$ 

#### **Pour récapituler :**

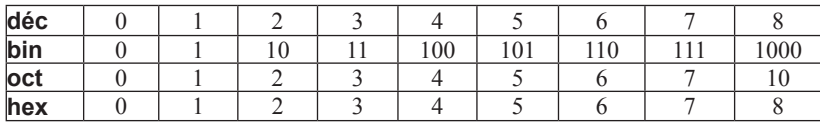

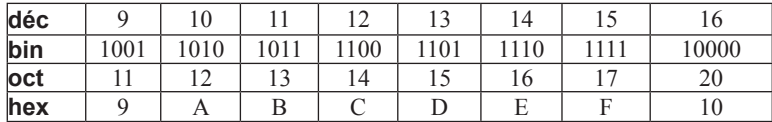

#### **Les opérateurs logiques**

Outre les fonctions arithmétiques +, -, x, ÷, (-), on utilise en base N des opérateurs logiques qui sont des fonctions à une ou deux variables A et B, notées :

- Not A (NON A ou inverse de A)
- $\bullet$  And (ET)
- $\bullet$  Or (OU)
- Xor (OU exclusif)
- **Xnor (NON OU exclusif)**

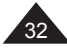

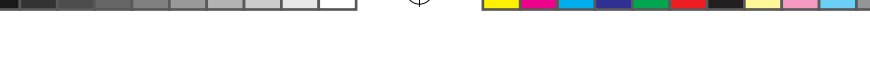

**Les résultats des fonctions ci-dessus sont les suivantes en fonctions de A et B:**

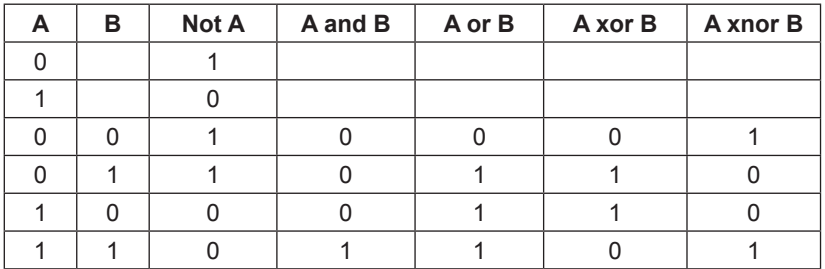

Pour A et B plus grands que 0 ou 1, le résultat se calcule bit par bit sur les valeurs exprimées en binaire. Par exemple si A=25=(19) $_{16}$ =(11001) $_{2}$  et B=(1A)<sub>16</sub>=(11010)<sub>2</sub>:

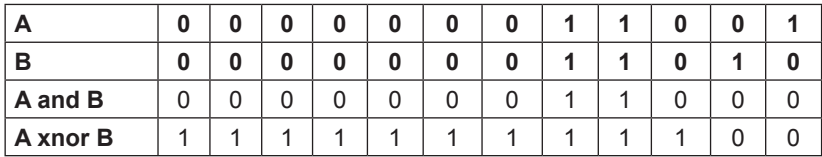

A and B = (11000)<sub>2</sub> = (18)<sub>16</sub> = (24)<sub>10</sub> A xnor B = (111111111100) $_{\rm 2}$  = (FFFFFFFC) $_{\rm 16}$  = (-4) $_{\rm 10}$ 

#### **Notations**

⊕

Lorsque la calculatrice est en Base N, le message **BASE-N** reste affiché en haut de l'écran, et un indicateur de base s'affiche à droite :

- $\bullet$  **d** pour décimal
- $\bullet$  **b** pour binaire
- $\bullet$  **o** pour octal
- l **h** pour hexadécimal

Pour éviter les confusions avec les noms des mémoires temporaires, les chiffres hexadécimaux sont notés ainsi sur les touches de votre calculatrice :

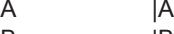

- $\mathsf B$  |B
- C |C D |D
- E |E
- $F$   $|F|$

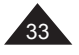

#### **Remarques sur le mode Base N :**

● les touches de fonctions correspondant au mode Base N sont indiquées en bas à gauche des touches concernées. Elles se trouvent sur les 3e, 4e et 5e lignes de touches à partir du haut.

l le mode est conservé même si la calculatrice est éteinte et rallumée.

● Si vous entrez une valeur incompatible avec la base choisie (ex : [SHIFT] [Bin] 3, la calculatrice affichera Syn ERROR. Voir le chapitre « Messages d'erreurs » pour plus de détails sur les valeurs admissibles en mode Base N. l La plupart des fonctions générales ne peuvent pas être utilisées en Base

N. Les paragraphes suivants détaillent les opérateurs admissibles.

l Vous pouvez utiliser les mémoires et les touches de mise en mémoire et de rappel associées : [Ans], [ALPHA] [A]-[Z], [-), [ALPHA] [~], [SHIFT][Mcl] (voir chapitre « Utilisation des mémoires »).

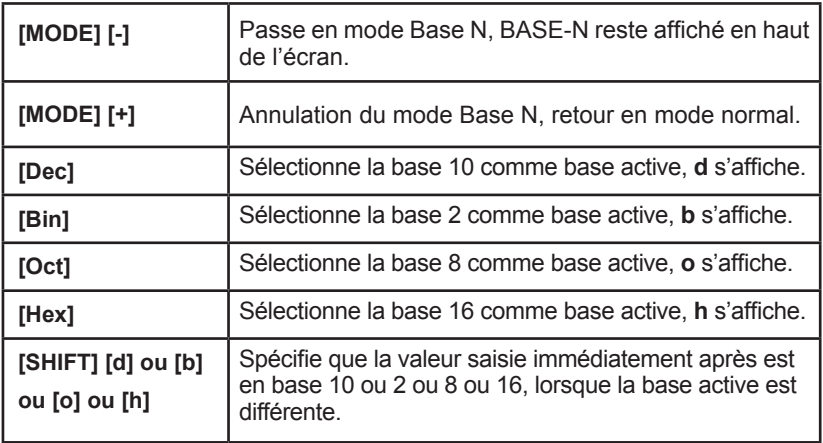

#### **Commandes du mode Base N et conversions**

**A partir de maintenant tous les exemples donnés dans ce chapitre sont en Base N.**

*Il y a deux façons de convertir une valeur d'une base dans une autre :*

#### **Méthode 1 :**

*Une fois en Base N vous choisissez la base de la valeur à convertir. Vous saisissez la valeur, puis vous changez la base.*

## *Ex :*

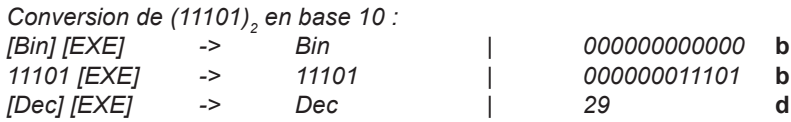

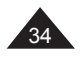

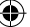

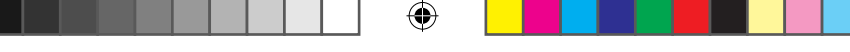

# **Méthode 2 :**

Une fois en Base N vous choisissez la base dans laquelle vous voulez convertir une valeur. Ensuite vous spécifiez la base d'origine et vous saisissez cette valeur.

# *Ex :*

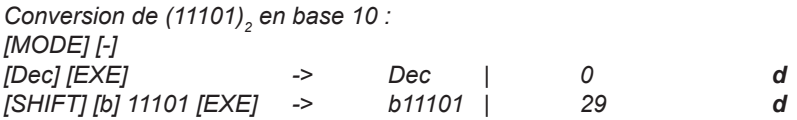

*Autres exemples de conversion (les deux méthodes sont utilisées) :*

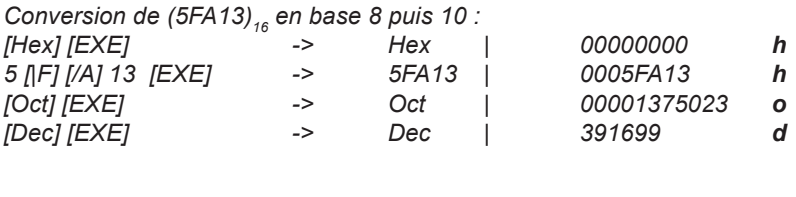

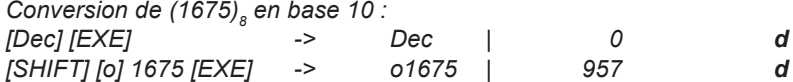

## **Calculs en Base N**

⊕

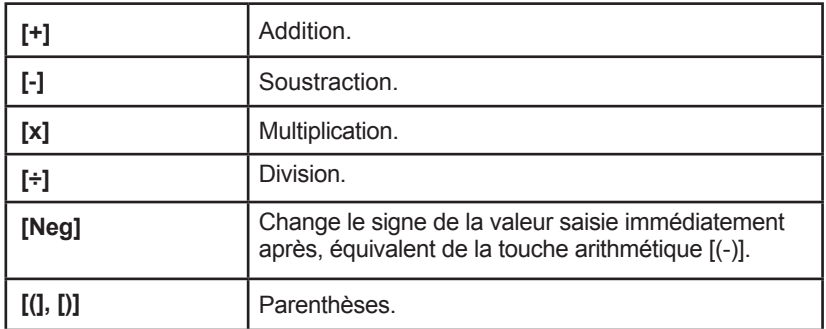

Copyright © Lexibook 2008 2009 2008

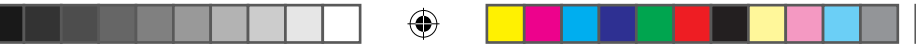

Votre calculatrice vous permet de réaliser des opérations usuelles (addition, soustraction, multiplication, division et parenthèses) en Base N. A noter qu'en Base N on ne manipule que des nombres entiers ; si une opération génère un résultat décimal, seule la partie entière de la valeur sera conservée. Vous pouvez, sur une même ligne de calcul, utiliser des nombres exprimés en bases différentes. Le résultat sera donné dans la base active qui a été présélectionnée.

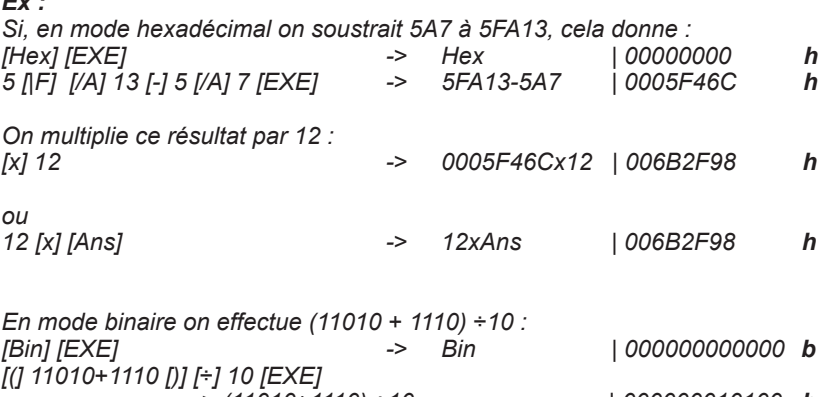

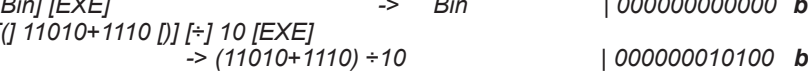

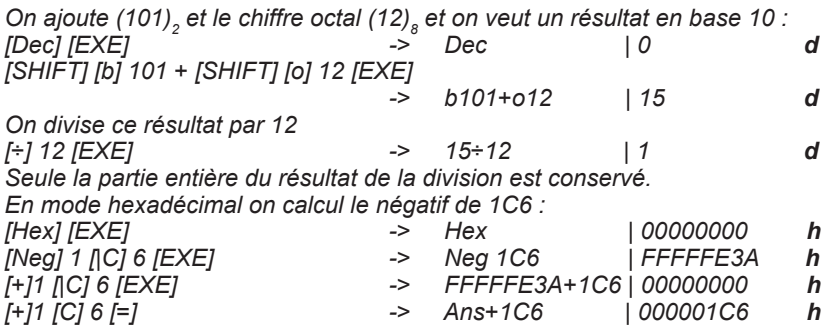

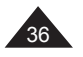

*Ex :*

⊕

36 Copyright © Lexibook 2008
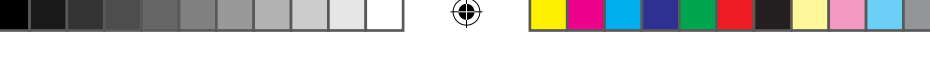

### **Opérateurs logiques en Base N**

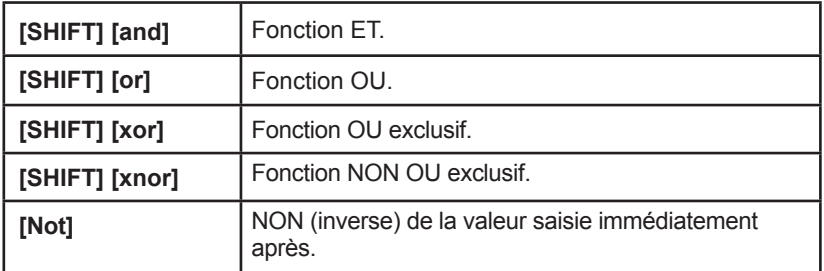

Votre calculatrice effectue ces calculs à partir des valeurs que vous avez saisies, quelles qu'en soit la base initiale et les exprime directement dans la base que vous avez présélectionnée. Le type de saisie effectuée suit la même méthode que pour les opérateurs arithmétiques vus au paragraphe précédent.

### *Ex :*

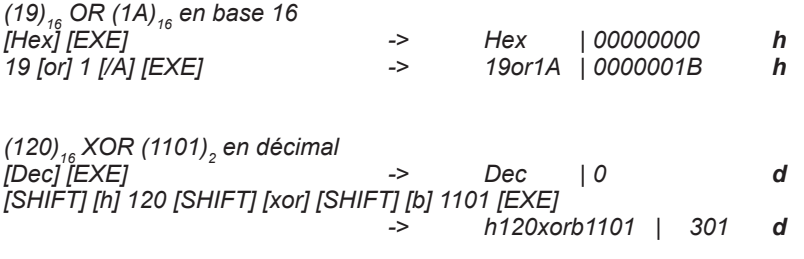

*NON de (1234)<sub>s</sub> en base 8 puis 10, mise en mémoire dans la mémoire temporaire G, et comparaison avec Neg (1234)*<sub>6</sub>

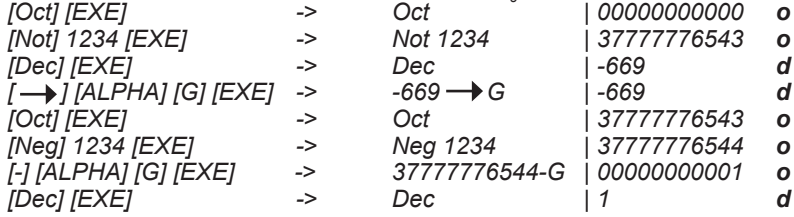

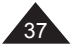

# **6. STATISTIQUES**

### **Commentaires préliminaires**

#### **Pour mémoire**

On dispose de n données sur un échantillon de mesures, résultats, personnes, objets... Chaque donnée est constituée d'un nombre (une variable x) ou deux (deux variables x et y). On cherche à calculer la moyenne de ces données et la répartition de ces données autour de la moyenne, l'écart-type. Ces données se calculent à partir de sommes que l'on notera :

$$
\sum x = x_{1} + x_{2} + x_{3} + \dots + x_{n-1} + x_{n}
$$
  
\n
$$
\sum x^{2} = x_{1}^{2} + x_{2}^{2} + x_{3}^{2} + \dots + x_{n-1}^{2} + x_{n}^{2}
$$
  
\n
$$
\sum xy = x_{1}y_{1} + x_{2}y_{2} + x_{3}y_{3} + \dots + x_{n-1}y_{n-1} + x_{n}y_{n}
$$

Moyenne  $x = \frac{2}{n}$ ∑x

écart type / déviation standard de l'échantillon pour x :

$$
s = \sqrt{\frac{\sum_{i=1}^{n} (x_i - \bar{x})^2}{n-1}} = \sqrt{\frac{\sum x^2 - (\sum x)^2 / n}{n-1}}
$$

écart type / déviation standard de la population pour x :

$$
\sigma = \sqrt{\frac{\sum_{i=1}^{n} (x_i - x)^2}{n}} = \sqrt{\frac{\sum x^2 - (\sum x)^2 / n}{n}}
$$

variance V =  $s^2$  ou  $\sigma^2$ 

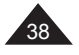

38 Copyright © Lexibook 2008

⊕

Lorsqu'on a deux variables on essaie de déduire des données une relation entre x et y. On étudie la solution la plus simple : une relation de type y=a+bx.

cov(x,y) est la covariance :

$$
cov(x,y) = \frac{\textbf{1}}{n} \sum_{i=1}^n (x_i \cdot \overline{x})(y_i \cdot \overline{y}) = \frac{\textbf{1}}{n} \sum x y \cdot \overline{x} \overline{y}
$$

La validité de cette hypothèse est vérifiée par le calcul suivant :

$$
\frac{cov(x,y)}{\sigma_x \sigma_y}
$$

appelé coefficient de corrélation linéaire. Le résultat est toujours entre –1 et +1 et on considère bon un résultat supérieur ou égal à √3/2 en valeur absolue.

Votre calculatrice vous permet d'obtenir aisément ces résultats, en suivant les étapes suivantes :

● Choisissez votre mode statistique (une ou deux variables).

● Saisissez les données.

l Vérifiez que la valeur de n correspond bien au nombre de données théoriquement saisies.

 $\bullet$  Calculez la moyenne  $\bar{x}$  et l'écart type (ou déviation standard) de l'échantillon ou de la population, ainsi que les autres calculs intermédiaires si nécessaire ([∑x], [2ndF] [∑x<sup>2</sup>]) à l'aide des touches correspondantes.

l S'il y a deux variables, procédez aux mêmes calculs pour y (moyenne, écart type), puis calculez la régression linéaire (a et b dans y=a+bx) et le coefficient de corrélation linéaire.

● Si la corrélation linéaire est jugée valide, on peut alors calculer la valeur estimée de y pour un x donné, ou la valeur estimée de x pour un y donné, de par la relation y=a+bx.

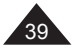

**Touches de fonctions statistiques**

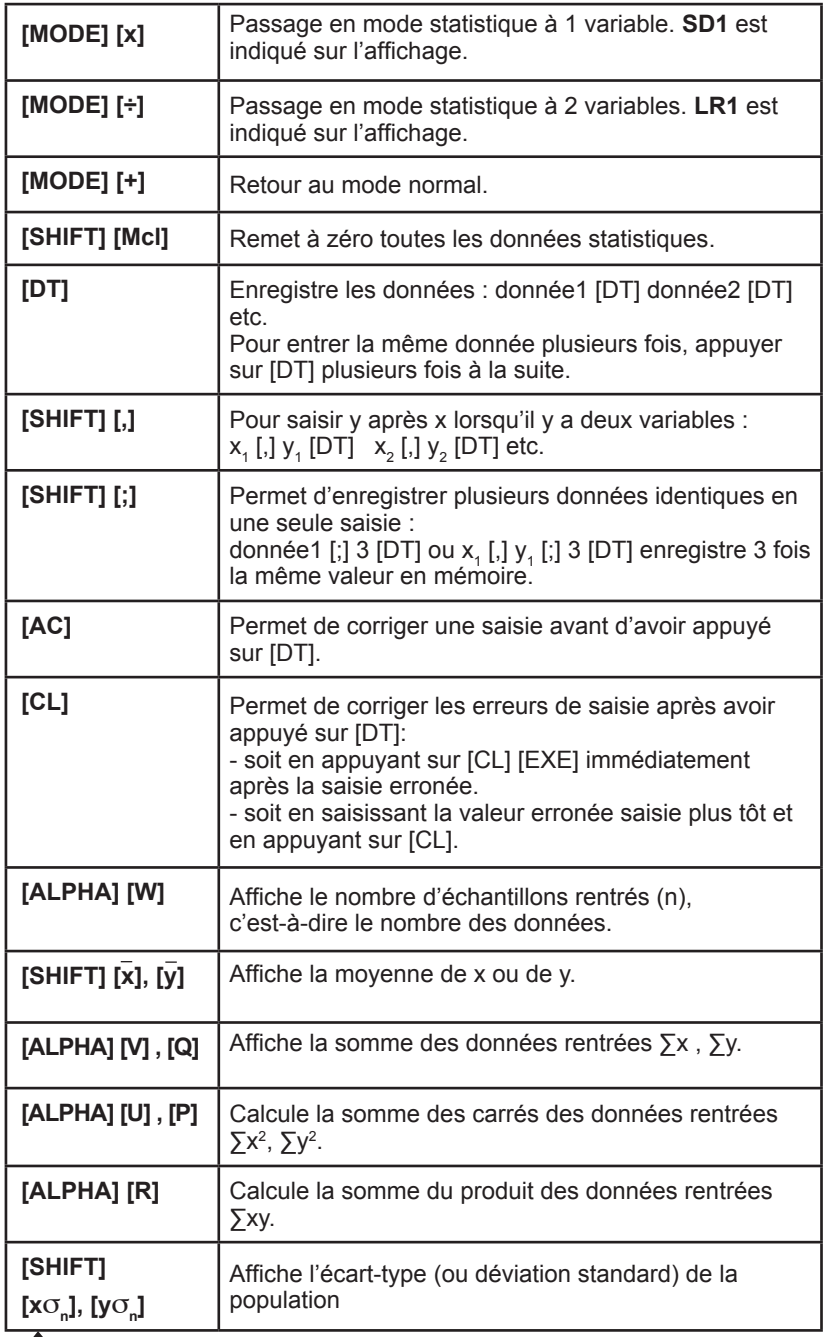

⊕

 $\bigoplus$ 

40 Copyright © Lexibook 2008

 $\bigoplus$ 

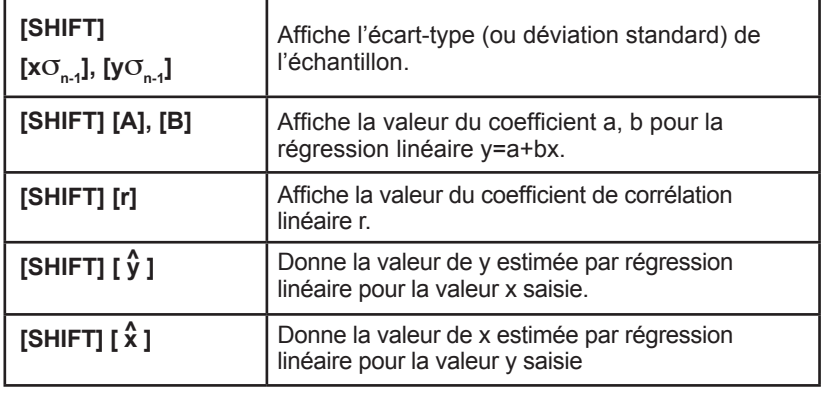

# **Statistiques à 1 variable – exemple pratique**

Benjamin et ses amis ont obtenu les résultats suivants à la composition de Français :

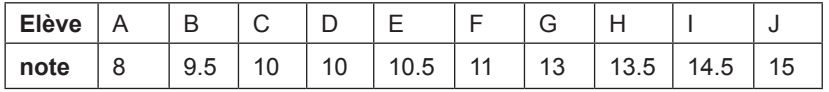

Moyenne et écart-type (de l'échantillon) pour les notes de Benjamin et ses amis ?

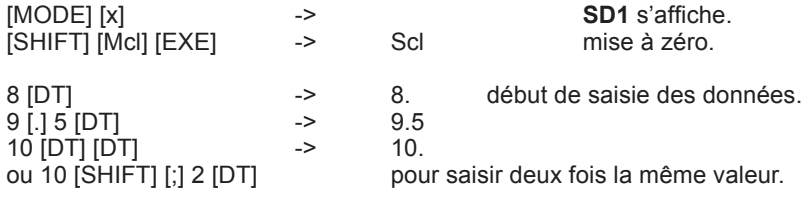

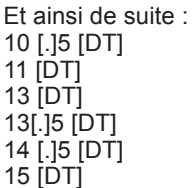

⊕

Copyright © Lexibook 2008 2009 2008

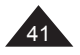

⊕

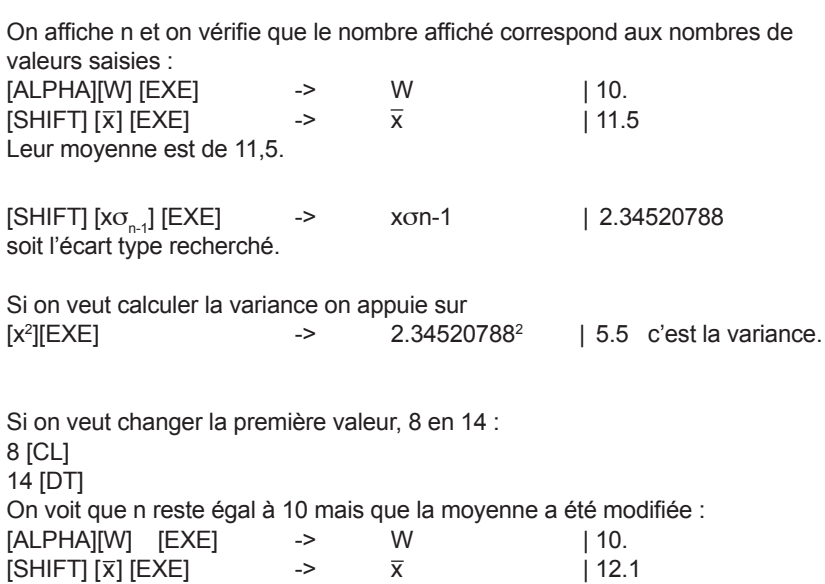

⊕

On reprend l'expérience avec la composition de maths, à laquelle ils ont obtenu les notes suivantes :

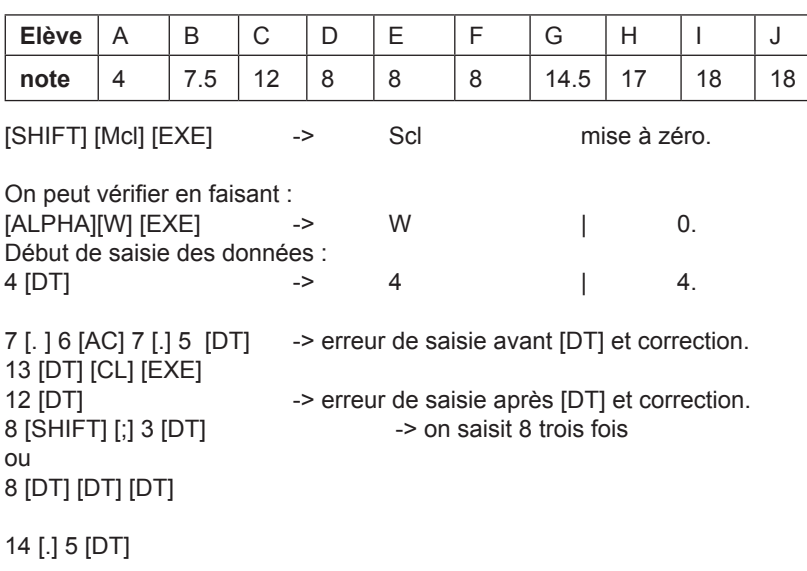

Et ainsi de suite jusqu'à 18 [DT] [DT]

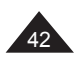

⊕

42 Copyright © Lexibook 2008

 $\bigoplus$ 

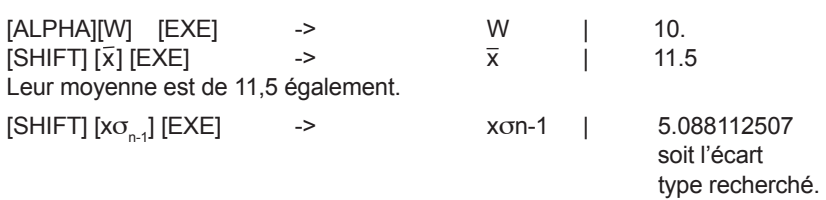

On constate que la moyenne est la même mais que l'écart type est plus grand cette fois-ci : on peut en conclure qu'il y a plus d'écart entre les notes des élèves, leur niveau est donc moins homogène en maths qu'en français.

A titre d'exercice, dans cet exemple (les notes de maths) on obtient les valeurs suivantes pour ∑x et ∑x<sup>2</sup> :

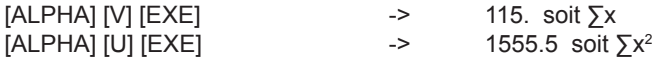

### **Statistiques à 2 variables – exemple pratique**

On a le tableau suivant où x est la longueur en mm et y le poids en mg d'une chenille de papillon à différents stades de son développement.

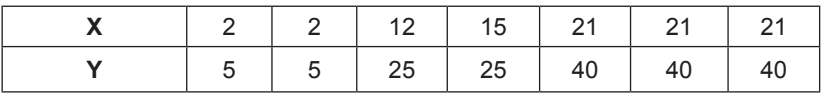

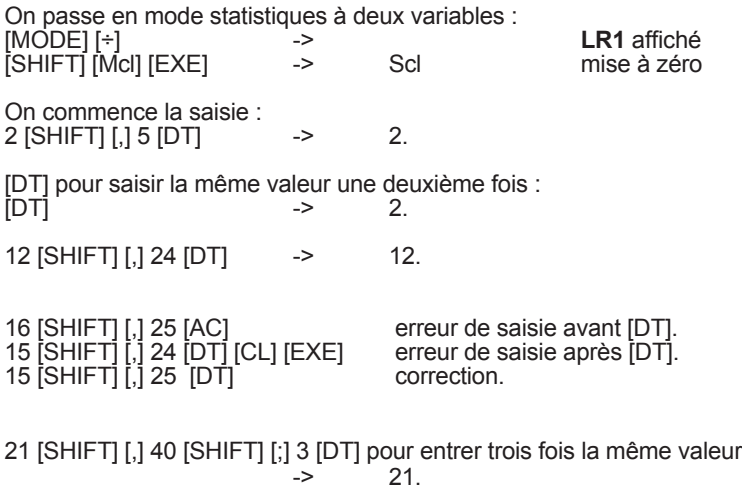

Copyright © Lexibook 2008

⊕

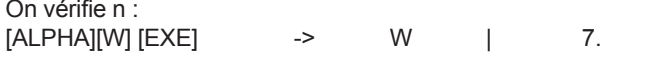

On affiche les résultats de la régression linéaire :

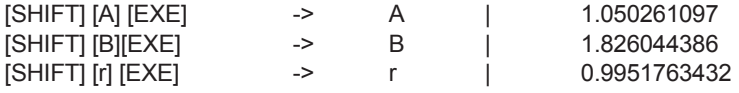

r est supérieur à √3/2 = 0.866 environ, la validité de la régression est vérifiée.

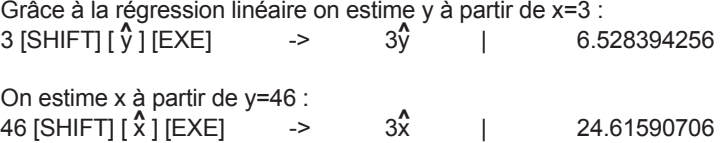

Avec les touches statistiques de votre calculatrice vous pouvez afficher facilement tous les résultats intermédiaires, comme par exemple :

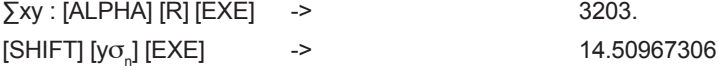

### **Régression non linéaire**

⊕

Vous trouverez ci-dessous les types de régressions linéaires que vous pouvez rechercher avec votre calculatrice, et les valeurs correspondantes que vous devez rentrer pour x et y :

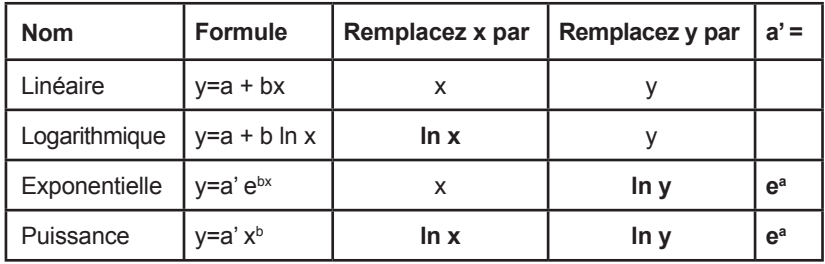

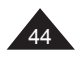

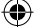

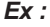

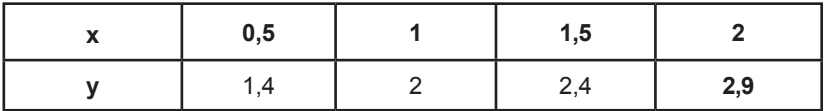

On soupçonne que x et y sont liés par une relation du type y=a' xʰ et on cherche à confirmer l'hypothèse en procédant de la façon suivante. On saisit les valeurs en ajoutant les logarithmes de n=1 à n=4, par exemple pour la première saisie (en n'oubliant pas de faire [SHIFT][Mcl][EXE] avant !): [ln] 0[.]5 [SHIFT] [,] [ln] 1[.]4 [DT]

Une fois les valeurs saisies, on obtient les valeurs de A, B et r suivantes : A = 0,6902139123

B = 0,5153174423

r = 0,9984732884

La régression de type puissance est vérifiée puisque r=0,998. On obtient A' en calculant l'exponentielle de A :

[SHIFT][e<sup>x</sup>][SHIFT][A][EXE] -> eA= 1.994142059 Par approximation on peut dire que  $y \approx 2x^{1/2} = 2\sqrt{x}$ .

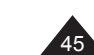

# **7. FONCTIONS GRAPHIQUES**

### **Définitions et notations**

Une courbe est la représentation graphique d'une fonction f,  $y=f(x)$ , x étant l'abscisse, sur l'axe horizontal, et y l'ordonnée, sur l'axe vertical.

Pour représenter une fonction graphiquement il est nécessaire de décider d'une échelle, c'est-à-dire entre quelles valeurs on souhaite voir cette fonction et comment on veut graduer les axes. Par exemple pour la fonction  $y=x^2$ il n'est pas très intéressant de représenter la courbe pour y=-100… La graduation des axes sera représentée par des points sur les axes et permettent de mieux repérer les valeurs de x ou de y intéressantes : par exemple pour y=ln x, graduation de 1, on voit facilement que y=0 pour x=1.

L'échelle sera définie par les valeurs suivantes : X min, X max, et la graduation sur l'axe des X, Xscl. Y min, Y max et la graduation sur l'axe des Y, Yscl.

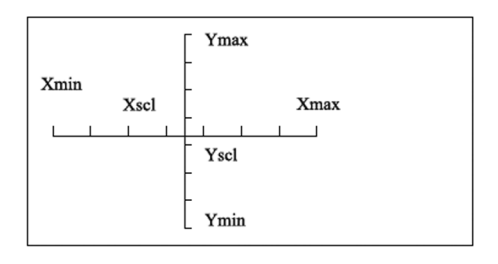

Votre calculatrice comporte un certain nombre de courbes préprogrammées, pour les fonctions sin, cos, x-1, ln, √… : pour celles-ci les échelles sont prédéfinies et non modifiables.

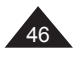

⊕

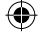

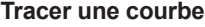

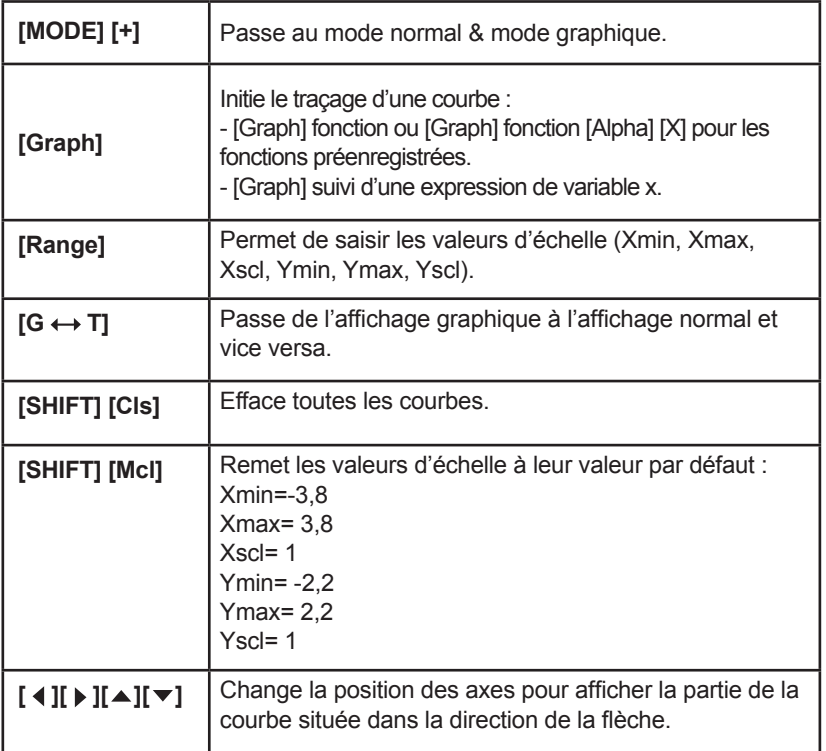

### **Courbes préprogrammées**

⊕

Pour tracer une courbe préprogrammée, il suffit de faire : [Graph] fonction [EXE].

Pour tracer une deuxième courbe préprogrammée, il y a deux possibilités :

- soit on souhaite tracer une courbe seule sur un nouvel écran, alors on appuie de nouveau sur [Graph] fonction [EXE].

- soit on souhaite tracer la deuxième courbe sur le même écran que la première, alors on appuie sur [Graph] fonction [ALPHA][X][EXE]. L'échelle utilisée sera celle de la première courbe.

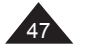

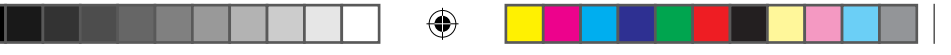

# *Ex : Tracez la courbe y=sin x Si vous n'êtes pas en mode normal appuyez sur [MODE][+]. [Graph] [sin] [EXE] Tracez la courbe y=tan x en remarquant bien le changement d'échelle : [Graph] [tan] [EXE] Maintenant, tracez les deux sur le même graphique : [Graph] [sin] [EXE] [Graph] [tan] [ALPHA][X] [EXE] Appuyez sur les touches*  $[ 4 ]$ *,*  $[ 1 ]$ ,  $[ 4 ]$  *ou*  $[ 7 ]$  *pour visualiser les différentes parties de la dernière courbe tracée et le déplacement des axes.*

### **Courbes utilisateur**

Vous pouvez tracer votre propre courbe en saisissant simplement l'expression d'inconnue x que vous souhaitez représenter et l'échelle de représentation.

### *Ex :*

*Courbe y=x2 +2x-3 Echelle : x entre –5 et +5, graduation de 2 en 2 y entre –10 et +10, graduation de 4 en 4 Et intersection avec la courbe y=1-x.*

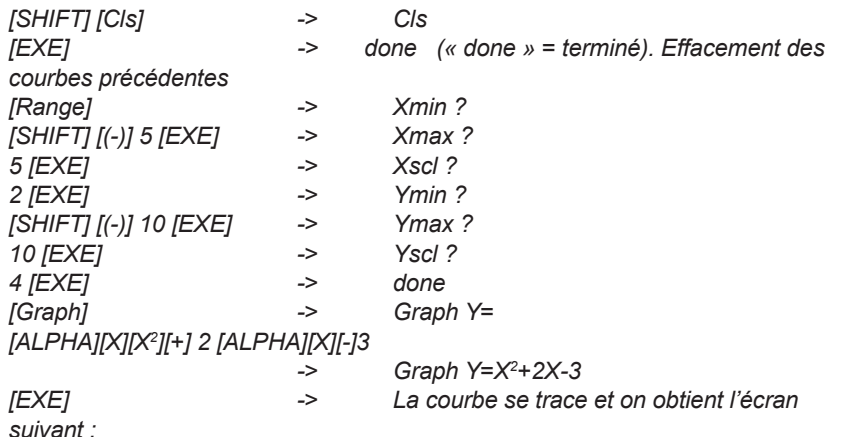

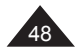

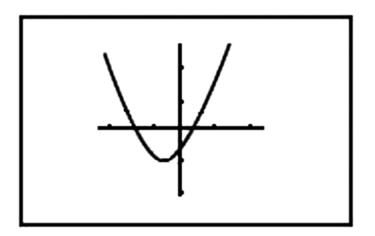

Appuyez sur les touches  $\begin{bmatrix} 1 \\ 1 \end{bmatrix}$ ,  $\begin{bmatrix} 1 \\ 1 \end{bmatrix}$  ou  $\begin{bmatrix} 1 \\ 1 \end{bmatrix}$  pour visualiser les différentes parties de la courbe et le déplacement des axes.

### **Notes :**

↔

La multiplication est implicite, pas besoin d'appuyer sur la touche multiplication [x] pour saisir 2X.

Pour faire réapparaître l'expression après avoir tracé la courbe, pour la vérifier par exemple, appuyez sur :

 $[G \leftrightarrow T]$  -> done [ ◀ ] -> Graph Y=X<sup>2</sup>+2X-3

Ensuite on trace y =1-x sur le même graphique : [Graph] -> Graph Y= 1[-] [ALPHA][X] -> Graph Y= 1-X [EXE]

On voit sur le graphique qu'il y deux solutions à l'équation,  $x^2+2x-3=1-x$ , dont une évidente avec y=0 et x=1.

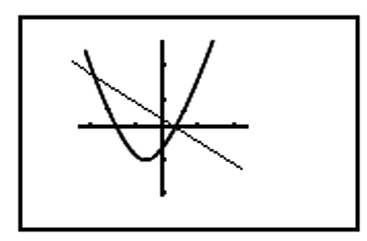

Pour tracer directement les deux courbes vous pouvez utiliser l'instruction  $[ALPHA]$ [  $\angle$  ] : Graph Y=X2+2X-3 Graph Y= 1-X

Copyright © Lexibook 2008

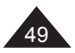

⊕

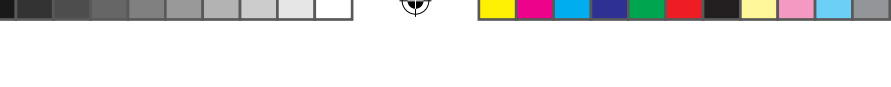

# **Fonction Zoom**

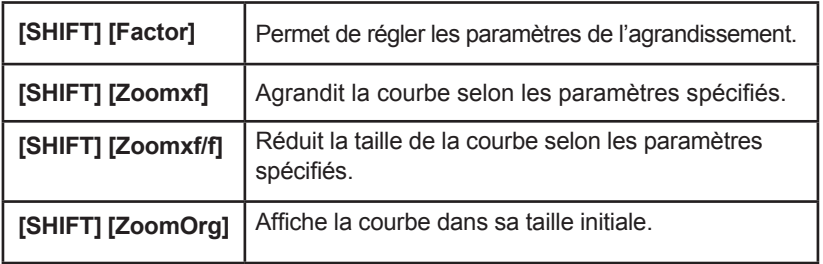

Cette fonction permet de visualiser une courbe sous divers agrandissements ou réductions, ce qui vous permet de mieux étudier ses caractéristiques : forme générale, points d'intersection… Il est intéressant de noter comment dans l'exemple suivant que l'utilisation de [Range] avec les fonctions Zoom permet de vérifier les points d'intersection.

# *Ex :*

⊕

*Nous reprenons la courbe y=x2 + 2x-3 sans modifier l'échelle. Echelle : x entre –5 et +5, graduation de 2 en 2. y entre –10 et +10, graduation de 4 en 4.*

*Une fois la courbe tracée on spécifie des paramètres de l'agrandissement :*

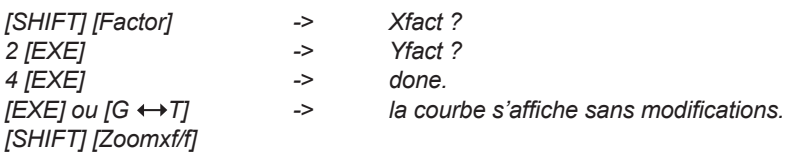

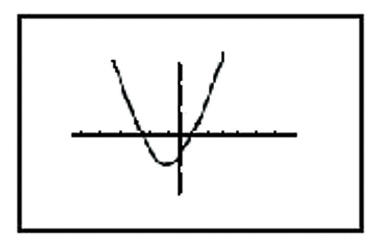

La courbe s'affiche en plus petit.

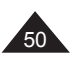

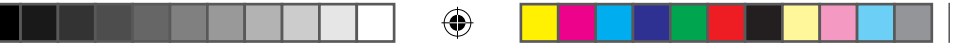

[SHIFT] [ZoomOrg] ou [SHIFT][Zoomxf] : retour à la taille d'origine.

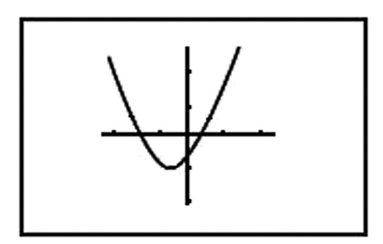

[SHIFT][Zoomxf] -> la courbe s'affiche agrandie.

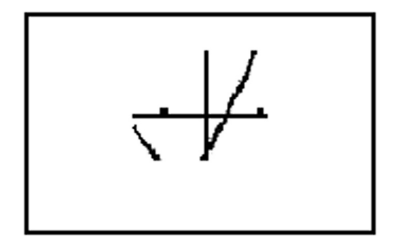

Si on appuie sur [Range] on voit que les valeurs Xmin, Xmax, Ymin et Ymax ont changé. On modifie Xscl et Yscl pour mieux voir l'échelle et vérifier visuellement x=1 et y=0.

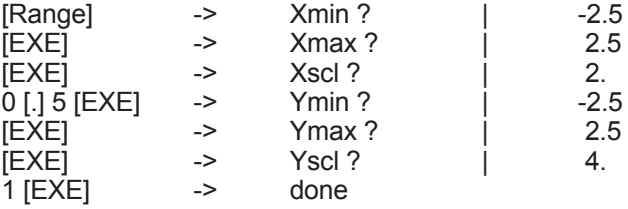

On a donc gradué l'axe des x de 0,5 en 0,5 et l'axe des y de 1 en 1.

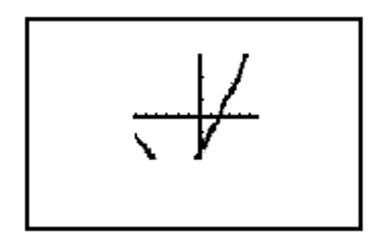

On peut donc voir vérifier le point d'intersection entre la courbe et l'axe des x.

Copyright © Lexibook 2008

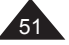

⊕

↔

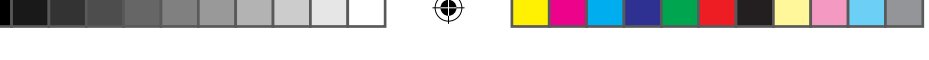

A noter qu'une fois l'échelle modifiée manuellement avec [Range], celle-ci est définitivement modifiée et [ZoomOrg] affichera la courbe selon ces paramètres.

# **Fonction Trace**

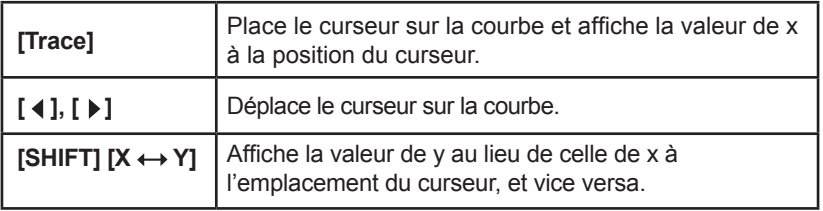

Cette fonction vous permet de déplacer le curseur sur la courbe avec les flèches et de visualiser la valeur de x ou y à l'emplacement du curseur.

Quelques points à retenir concernant cette fonction :

 $\bullet$  le curseur se déplace de façon irrégulière, les valeurs de x et y sont des valeurs approchées.

• La fonction Trace ne peut être utilisée que lorsque la courbe vient d'être tracée. Elle peut cependant tout de même être utilisée après Range,  $G \leftrightarrow T$  et Factor.

• La fonction Trace ne peut pas être incluse dans un programme, cependant on peut l'utiliser pendant une phase d'arrêt temporaire d'un programme (**Disp** affiché). Voir pour plus de détails le chapitre "Programmation" .

*Ex :*

*En reprenant l'exemple précédent : Courbe y=x2 +2x-3 Echelle : x entre –5 et +5, graduation de 2 en 2 y entre –10 et +10, graduation de 4 en 4 Une fois la courbe affichée on appuie sur [Trace] :*

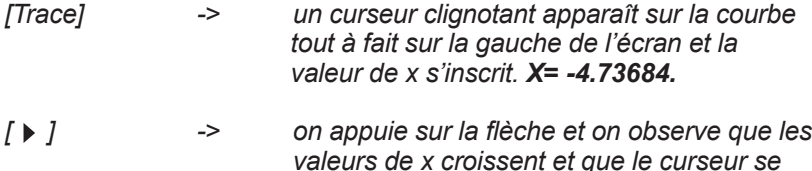

*On positionne le curseur sur x=0 et on appuie sur*  $[X \leftrightarrow Y]$ *: [SHIFT][X Y] -> la valeur correspondante de y* s'affiche, Y=*-3*

 *déplace sur la courbe.* 

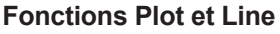

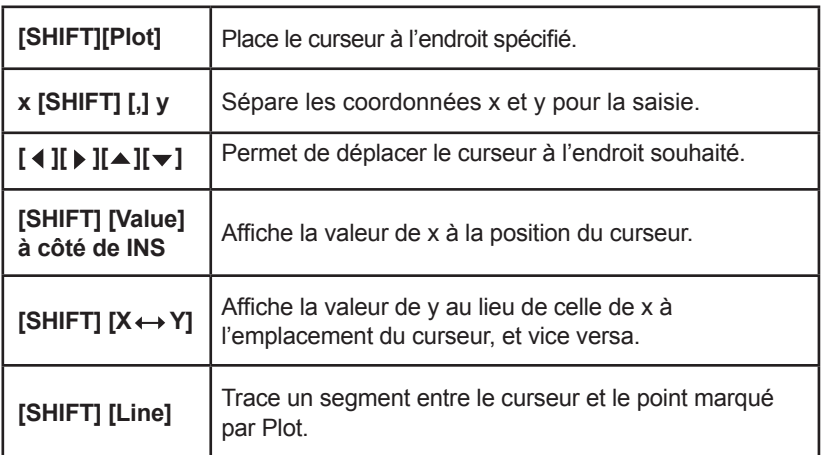

Plot permet de placer un point sur l'écran, on peut ensuite se déplacer à l'aide des flèches à partir de cette position. La fonction Line vous permet ensuite de tracer un segment entre ces deux points. L'opération peut être répétée plusieurs fois afin de déterminer notamment des positions de points sur la courbe avec une meilleure précision par projection sur les axes.

Si les valeurs proposées pour la fonction Plot sont situées en dehors des valeurs Xmin/Xmax et/ou Ymin/Ymax, l'instruction sera ignorée.

*Ex : Avec la même échelle que précédemment.*

*[SHIFT][Plot] 2 [SHIFT][,] 4 [EXE] -> X= 2.105263 Le curseur apparaît et une valeur approchée de x est affichée.*

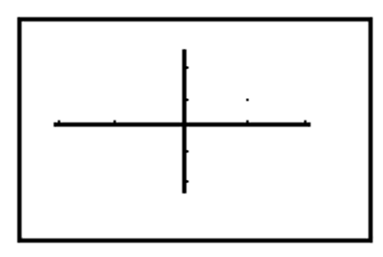

Copyright © Lexibook 2008

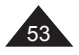

⊕

On appuie sur [EXE] pour « fixer » le point, puis on se déplace en appuyant 7 fois sur  $[\triangleright]$  et 5 fois sur  $[\triangle]$  : [EXE] 7 fois  $[\triangleright]$ , 5 fois  $[\triangleright]$  -> x= 3.947368  $[SHIFT][X \leftrightarrow Y]$  ->  $y= 8,181818$ On voit que le point d'origine fixé par Plot est toujours affiché par un point fixe, et que le curseur clignote. Si on appuie sur [SHIFT][Value] on obtient des valeurs plus précises de x et y : [SHIFT][Value] -> Y= 8.181818182  $[SHIFT][X \leftrightarrow Y]$  -> X= 3.947368421 [SHIFT][Line] [EXE] -> done. -> un segment est tracé entre les deux points.

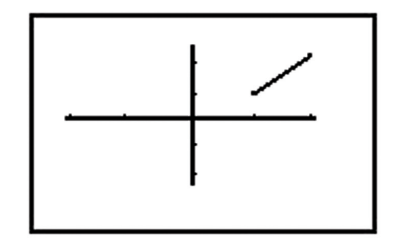

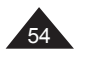

⊕

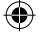

⊕

# **8. PROGRAMMATION**

### **Premiers pas en programmation**

Ecrire un programme

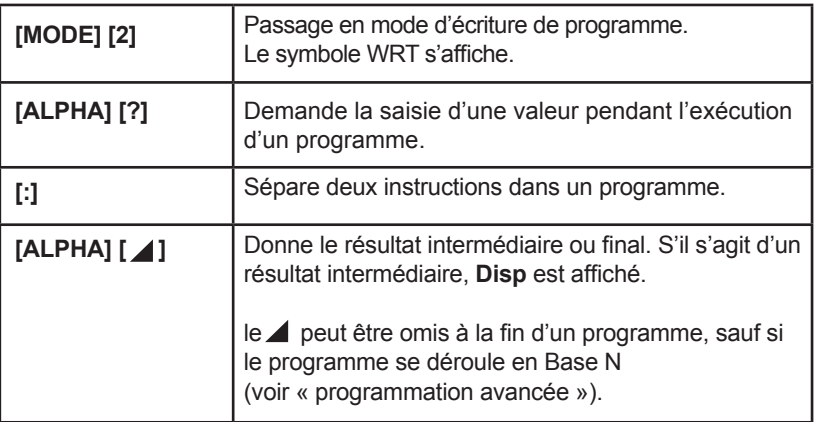

La programmation vous permet d'effectuer toutes sortes de calculs répétitifs.

Appuyez sur [MODE] 2.

Sur la ligne du bas vous voyez P suivi de numéros, cela indique que vous pouvez mémoriser jusqu'à 10 programmes différents, appelés P0, P1, … P8, et P9.

Si un programme a déjà été mis en mémoire, le chiffre est remplacé par un tiret, ex : **P012\_45\_789**, si P3 et P6 existent déjà.

Sur la droite vous avez un nombre à trois chiffres : celui-ci vous indique le nombre de pas restants disponibles pour votre programmation. Un pas correspond à un caractère ou une fonction (A, 1, +, cos, xy …), à part quelques fonctions qui utilisent 2 pas (Prog et Lbl que nous verrons plus tard). Il est facile de suivre l'évolution du nombre de pas :

- Lorsque vous écrivez un programme le nombre de pas utilisés par ce programme s'affiche.

- En suivant le déplacement du curseur avec les flèches  $\lceil 4 \rceil$ ,  $\lceil 1 \rceil$ .

Le chiffre 0 clignote car le curseur se trouve à cet endroit. Appuyez sur [EXE] pour commencer la saisie du programme P0.

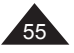

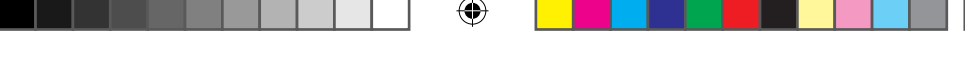

# *Ex :*

*Vous souhaitez calculer le périmètre 2πr et la surface d'un cercle* π*r 2 pour différentes valeurs du rayon.*

*Ce programme va comporter les étapes suivantes :*

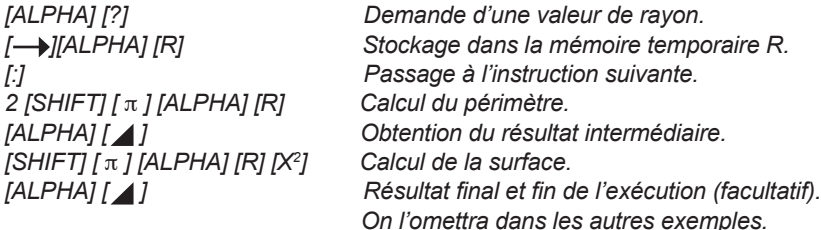

*La saisie s'inscrit ainsi sur votre écran : ? → R:2 π R ▲ πR2 ▲ Et l'affichage indique un total de 12 pas.*

# **Exécuter un programme**

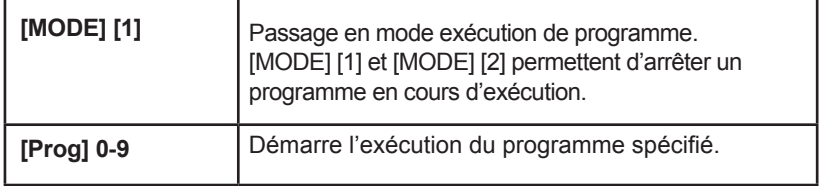

En reprenant l'exemple ci-dessus :

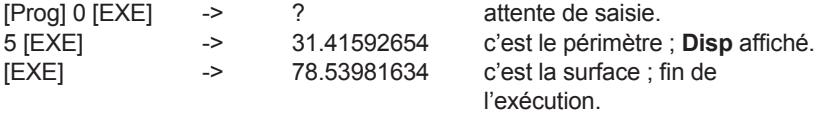

Si vous appuyez de nouveau sur [EXE] l'exécution du programme

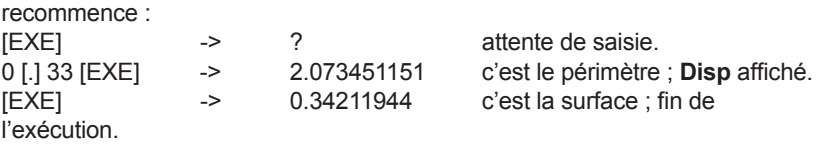

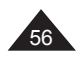

# **Modifier un programme**

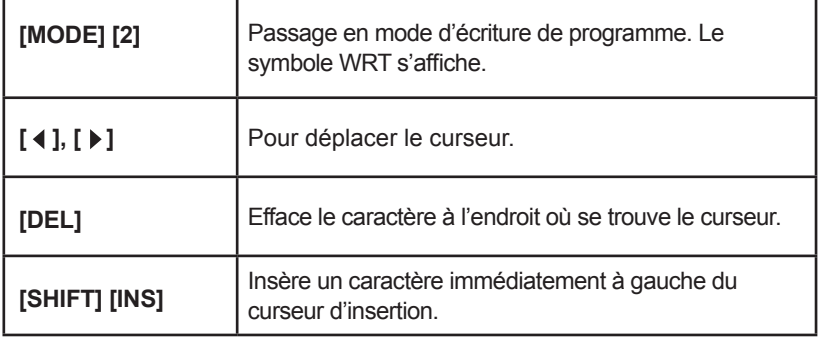

Lorsque vous appuyez sur [MODE] [2] vous revenez à la liste des programmes. Sélectionnez le programme concerné à l'aide des flèches et appuyez sur [EXE] pour faire apparaître son contenu.

### *Ex :*

⊕

*Reprenons l'exemple précédent et modifions le programme pour calculer la surface 4* π*r 2 et le volume 4*π*r 3 /3 d'une sphère de rayon r.*

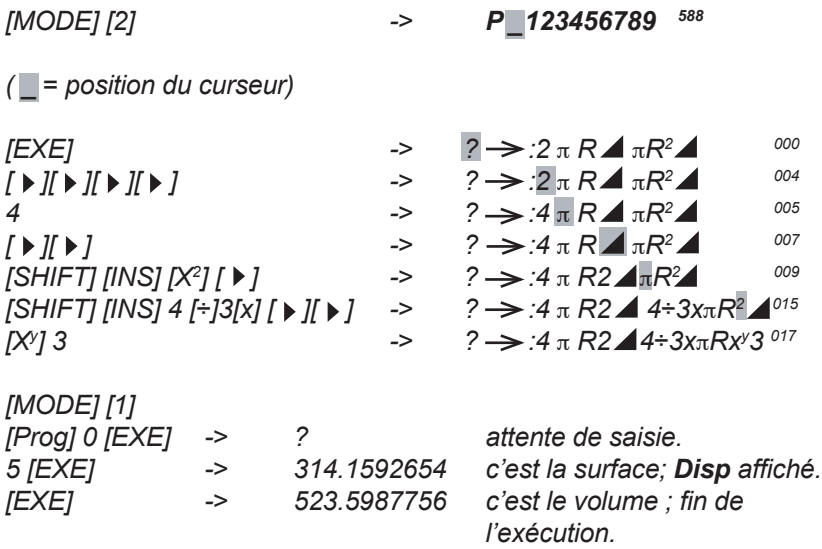

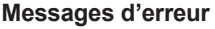

Il est possible que lors de l'exécution d'un programme, un message du type **P0 Syn ERROR** apparaisse sur votre écran à la place du résultat attendu ! Ce message vous informe à la fois sur le type d'erreur (syntaxe) rencontré et sur son emplacement, P0. Il ne vous reste alors plus qu'à suivre la procédure de modification d'un programme pour le relire, identifier et corriger l'erreur en question… Vous pouvez vous référez au chapitre « Messages d'erreur » pour vous y aider.

Message d'erreur ou pas, une fois que vous avez écrit un programme, il est recommandé de vérifier qu'il fonctionne comme il devrait. Pour cela testez-le avec des valeurs simples et vérifiez que vous obtenez les mêmes résultats en faisant le calcul à la main.

### **Effacer des programmes**

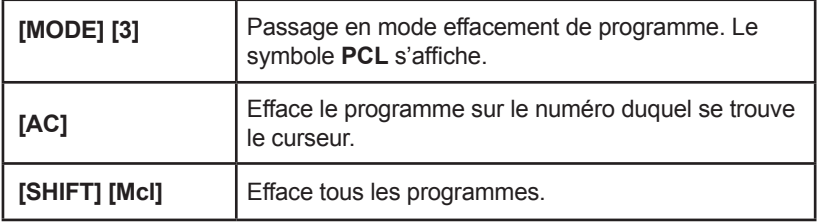

Note : lorsqu'on appuie sur [SHIFT] [Mcl] en mode PCL seuls les programmes sont effacés, pas le contenu des mémoires temporaires.

# *Ex :*

*Si deux programmes, P0, P2 et P6 sont en mémoire, on veut effacer P2 puis tous les programmes :*

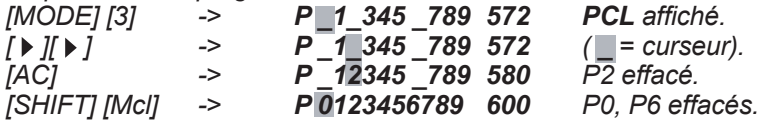

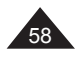

# **Programmation avancée**

### **Insertion de messages**

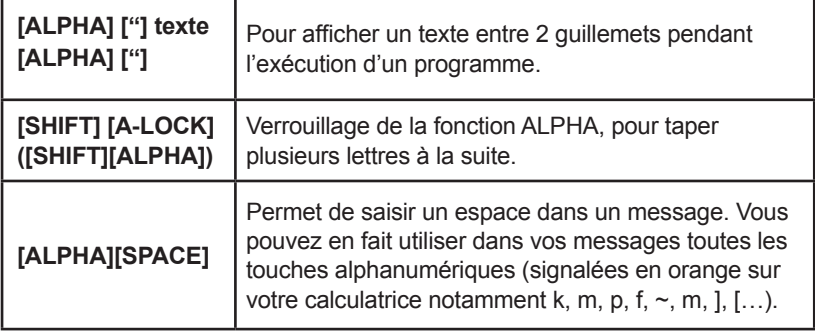

Dans un programme il est parfois utile de pouvoir afficher des messages, en particulier lorsqu'il y a plusieurs "?" pour saisir des données, ou pour clarifier lorsqu'il y a plusieurs résultats intermédiaires.

Le 2eme guillemet doit être suivi par [ALPHA] [ 1 ] ou [ALPHA] [ ?] : ainsi le texte reste affiché tant qu'on ne rentre pas une valeur ou qu'on appuie pas sur [EXE].

#### *Ex :*

*En reprenant le premier exemple (périmètre et surface d'un cercle de rayon r) "R =", "P =" pour le périmètre et "S =" pour la surface :*

 $? \rightarrow R$ :2 π R **π***R*2 **0**10

*On transforme le programme en : "R=" ? R : "P=" 2* π *R "S="* π*R2 <sup>025</sup>*

*La saisie à effectuer est la suivante : Note : la touche [SHIFT] [=] se trouve sur le [8].*

*[ALPHA] ["] [ALPHA] [R] [SHIFT] [=] [ALPHA] ["] [ALPHA] [?] [→][ALPHA] [R] [:]* -> "*R=" ? →:* 

*[ALPHA] ["] [ALPHA] [P] [SHIFT] [=] [ALPHA] ["] [ALPHA] [ ] -> "P="* 

*2 [SHIFT] [*π*] [ALPHA] [R] [ALPHA] [ ] -> 2* π *R* 

*[SHIFT] [ALPHA] ["] [S] [SHIFT] [=] utilisation de [A-LOCK]*

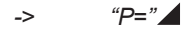

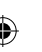

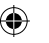

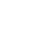

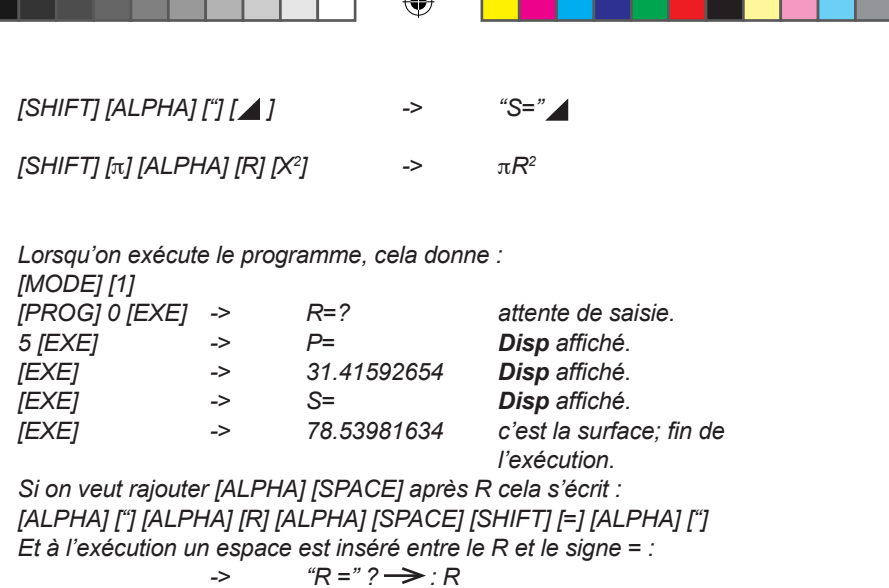

### **Saut inconditionnel**

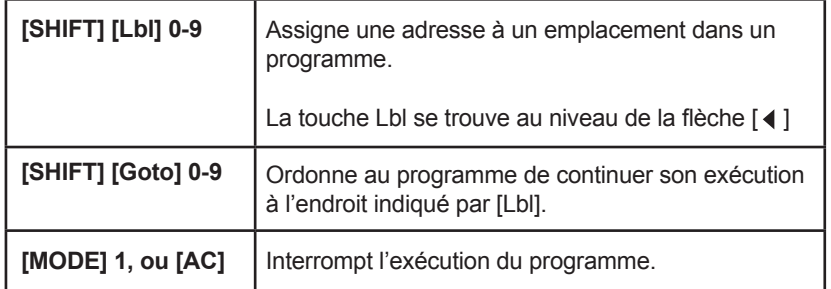

Lorsque le programme rencontre l'instruction Goto, il se dirige vers l'adresse indiquée par Lbl. Il y a alors deux cas de figure possibles :

- si Lbl est placé après le Goto correspondant, l'exécution « saute » une partie du programme.

- si Lbl est placé avant le Goto correspondant, l'exécution se répète indéfiniment vu que cet ordre n'est pas soumis à condition : on parle alors de boucle sans fin. Vous aurez alors besoin d'interrompre vous-même l'exécution du programme.

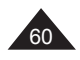

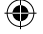

Ex :

*Reprenons notre programme sur le calcul du périmètre et de la surface d'un cercle de rayon r. 025*

 $"R="$ ?  $\rightarrow$  *R : "P="* 2 π *R 1* "S=" π*R*<sup>2</sup>

*Nous voulons simplement obtenir la surface, sans effacer la partie sur le périmètre, et répéter l'exécution indéfiniment. Nous modifions le programme ainsi (rappel : on effectue l'insertion avec [SHIFT][Ins]):*

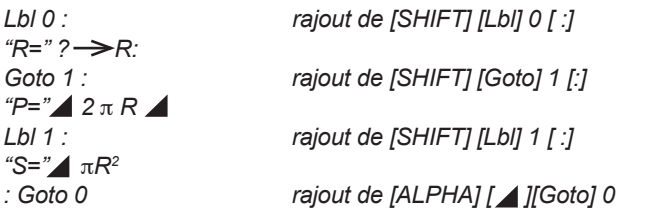

*Lbl 0 :"R=" ? R :Goto 1 :"P=" 2* π *R Lbl 1 :"S="* π*R2 Goto 0 037*

*A l'exécution cela donne :*

 $M$  $\cap$  $\cap$  $I$  $1$ 

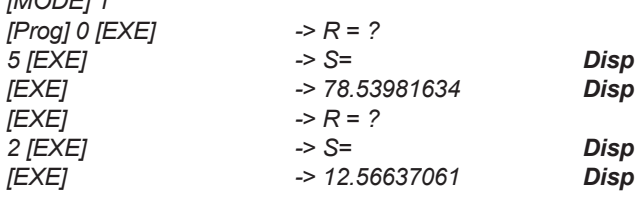

On voit que lorsqu'on rentre la valeur de R, le programme passe directement au calcul de la surface car il a rencontré l'instruction Goto 1, Lbl 1 étant positionné devant « S= ».

Ensuite une fois qu'on a obtenu le résultat pour S, le programme retourne au début parce qu'il a rencontré l'instruction Goto 0 et que Lbl 0 se trouve tout au début du programme ; le résultat S pour la calculatrice est alors un résultat intermédiaire et pas le résultat final, c'est pour cela que **Disp** reste affiché.

Si on écrit :

"R=" ? R : Lbl 0 :Goto 1 :"P=" 2 π R Lbl 1 :"S=" πR<sup>2</sup> Goto 0 037 On ne peut rentrer la valeur de R qu'une seule fois et la calculatrice calcule en boucle S= 78,53981634 … Heureusement les sauts conditionnels que nous allons voir maintenant permettent d'aboutir à des résultats plus passionnants qu'une boucle sans fin.

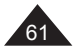

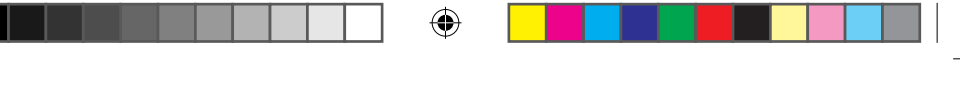

### **Saut conditionnel**

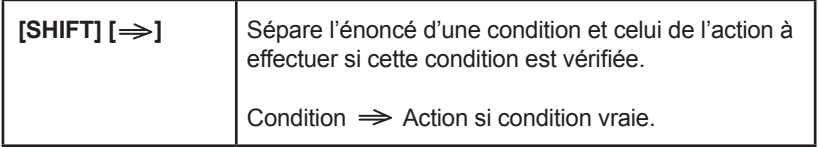

Pour l'énoncé de la condition on utilisera les opérateurs logiques accessibles avec  $[SHIFT]$ : =,  $\neq$ ,  $\leq$ ,  $\geq$ ,  $\geq$ ,  $\geq$ .

### *Ex :*

*On saisit une valeur A, si elle n'est pas négative on en calcule la racine carrée. Le saut conditionnel s'écrit ainsi :*

 $A \ge 0 \Rightarrow \forall A \blacktriangle$ 

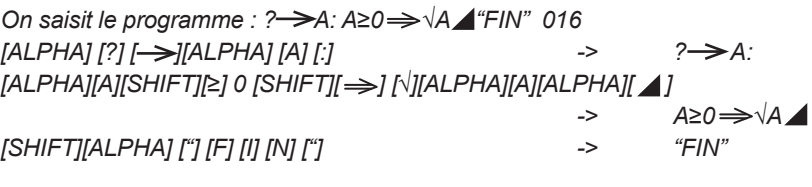

*Lorsqu'on exécute le programme on obtient :*

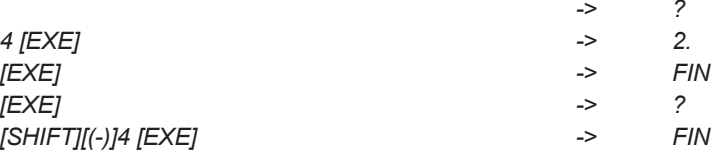

*Remarque :* pourquoi utilise-t-on souvent des Goto après un saut conditionnel ?

● Souvent lorsqu'une condition est vérifiée, on a plusieurs actions à effectuer, alors que la syntaxe du saut conditionnel n'en permet qu'une. Le Goto permet d'aller à un endroit du programme et d'y écrire toutes les actions à effectuer. ● Parfois on veut effectuer une action si la condition est vraie et une AUTRE action si la condition n'est pas vérifiée. Le Goto permet de sauter la partie qui concerne cette autre action.

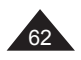

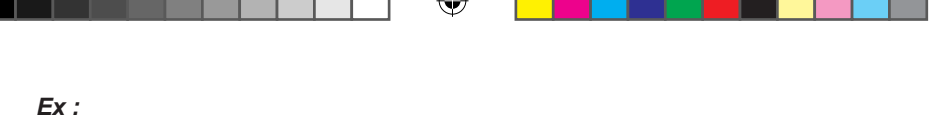

*A=B action si A=B : action suivante. A=B Goto x : action suivante effectuée seulement si A≠B.* 

*On a une équation y=ax2 +bx+c qu'on veut résoudre pour y=0, en utilisant les formules ∆=b²-4ac et x=(-b±√∆ )/2a si ∆* ≥0. On utilise Goto pour que les *actions soient différentes selon que ∆ soit supérieur ou non à 0.* 

"A="?->A:"B="?->B:"C="?->C:B2-4AC ->D:D≥0=>Goto 1:"D<0"**4Goto 2:** *Lbl 1:(√D-B)÷2÷A (-√D-B)÷2÷A Lbl 2:"FIN" 083*

*Pour saisir le programme :*

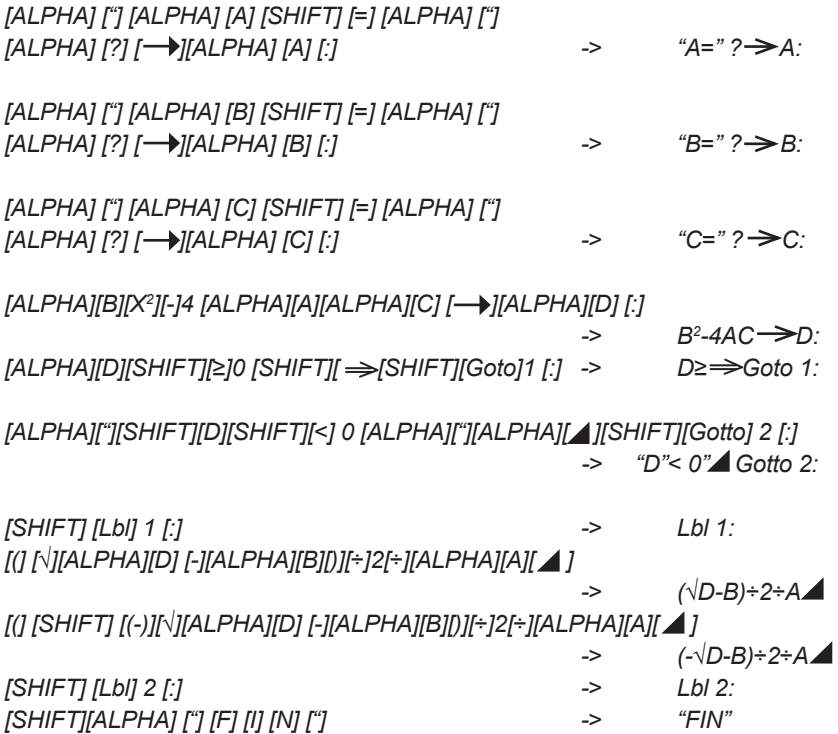

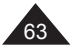

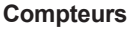

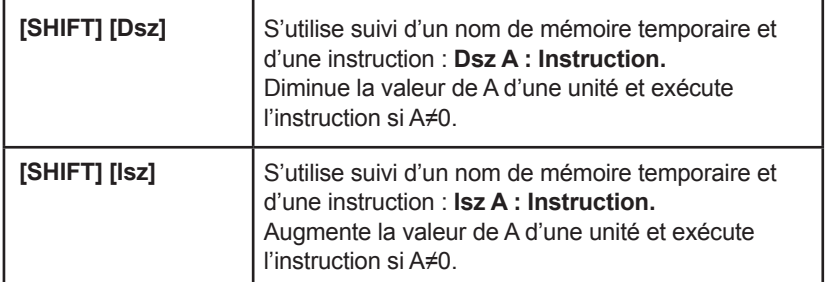

Associé à Goto et Lbl, le compteur permet de créer une boucle qui s'arrête au bout d'un nombre de fois prévu à l'avance. Par exemple, dans le jeu du nombre mystère qui figure en fin de ce chapitre, le compteur permet de donner dix chances au joueur de trouver la solution avant d'afficher « perdu ! » .

### *Ex :*

*On part de A=10 et on met le programme en boucle jusqu'à A=0. On affiche A à chaque début de boucle. 10 A:Lbl 1:A Dsz A:Goto 1 "FIN"*

*Même chose avec A=-10 et avec [Isz]. -10 A:Lbl 1:A Isz A:Goto 1 "FIN"*

*Si on veut que A augmente de 1 à 10, c'est possible en utilisant un saut conditionnel juste après Isz :* 1 A *A:Lbl 1:A A Isz A:A<10 ⇒ Goto 1 A -1 → A:*"FIN"

La valeur de A peut être fixée par le programme lui-même. Ici on utilise la *fonction Random (Ran#) pour déterminer une valeur entre 1 et 15. Int (Ran#x15+1) A:Lbl 1:A Dsz A:Goto 1 "FIN"*

#### **Sous-programmes**

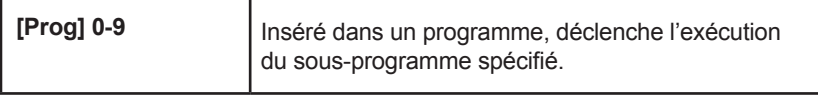

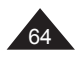

Vous pouvez utiliser [Prog] en tant qu'instruction dans un programme afin de déclencher l'exécution d'un programme écrit à un autre emplacement. On appelle sous-programme un programme qui s'exécute au sein d'un autre. Faire appel à un sous-programme est utile notamment dans les cas suivants :

l pour utiliser un programme déjà écrit dans un programme nouveau.

l pour des raisons de clarté, lorsque le sous-programme représente un calcul long ou compliqué, qu'il vaut mieux séparer du reste.

l Lorsque la même procédure/calcul est utilisé plusieurs fois au sein d'un programme.

**Attention :** si vous avez des instructions Goto dans un programme ou dans un sous-programme, vérifiez bien qu'elles s'adressent à des Lbl situés dans le même programme ou sous-programme.

### *Ex :*

*On a un programme Prog 0 qui calcule une valeur X à partir de divers paramètres.* 

*Dans le programme 1 on a les instructions suivantes :*

*Prog 0 :*  $X+1 \rightarrow A$ 

Lorsque le programme rencontre l'instruction Prog 0, il exécute le programme *Prog 0 dans son intégralité, puis il revient à Prog 1 chercher l'instruction suivante : il met alors la valeur de X+1 dans la mémoire temporaire A.* 

### **Exemple récapitulatif : le jeu du nombre mystère**

Le principe du jeu est le suivant : la calculatrice génère un nombre entre 1 et 999 et vous avez 12 tentatives pour le découvrir.

Nous allons programmer ce jeu dans Prog 0 en utilisant un sous-programme, Prog 1, pour tous les préparatifs du jeu.

On utilisera les variables suivantes :

- l A pour le compteur des 12 tentatives.
- $\bullet$  N le nombre à découvrir.
- $\bullet$  X la valeur proposée par l'utilisateur.

Pour chaque valeur de A non nulle on demande une valeur de X.

● Si X=N, c'est gagné et on propose de rejouer.

● Si X>N, on affiche « Trop grand » et on demande une nouvelle valeur de X. Sinon c'est que X est trop petit, et on redemande aussi une nouvelle valeur de X.

Si A=0, vous avez perdu et on vous propose de rejouer.

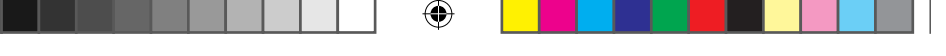

Prog 1 assigne la valeur 12 à A et génère un nombre entier compris entre 0 et 999 à l'aide de Ran# (nombre aléatoire entre 0 et 0,999) et de Int (partie entière). On écrit Prog 1 : 12  $\rightarrow$  A:Int (Ran# x 999+1)  $\rightarrow$  N

Et Prog 0 :

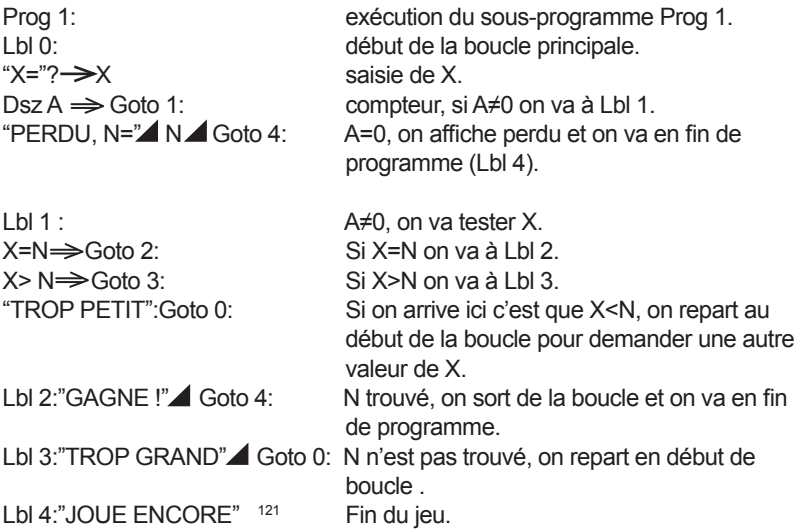

*Note : le ! s'obtient en appuyant sur [SHIFT][n!]*

### **Programmation et graphiques**

Vous pouvez utiliser toutes les fonctions graphiques, à part [Trace], sans modifications dans un programme. A noter que pour la fonction [Range] il suffit de rentrer les données dans l'ordre séparées par des virgules.

### *Ex :*

66 Copyright © Lexibook 2008 *Pour trouver graphiquement le nombre de solutions des équations : y=x2 +2x-3 y=1-x Avec les valeurs d'échelle suivantes : Xmin = -5 Xmax = 5 Xscl = 2 Ymin = -10 Ymax = 10 Yscl = 4*

Le programme est le suivant : Range –5,5,2,-10,10,4:Graph Y=X<del>°</del>+2X-3 Graph  $Y=1-X$  030 On voit sur le graphique qu'il y deux solutions à l'équation,  $x^2+2x-3=1-x$ , dont une évidente avec y=0 et x=1.

Note : le  $\lceil$  1 permet d'arrêter l'exécution une fois tracée la première courbe, si on ne veut pas de pause on peut le remplacer par [:].

### **Programmation en Base-N**

Il est possible de programmer des calculs à effectuer en Base N, avec les adaptations suivantes :

≠ Pour spécifier le mode Base N pour un programme, par exemple P3 : [MODE] 2 -> Passage en mode WRT. [MODE] [-] -> Passage en mode Base N pour le programme qui sera spécifié immédiatement ensuite.  $[\triangleright \parallel \triangleright \parallel \triangleright]$   $[EXE]$  -> Sélection Prog 3.

• A la fin du programme il ne faut pas omettre le tout dernier  $\lceil \sqrt{\cdot} \rceil$  ou [:].

Note : la calculatrice n'a pas besoin d'être en mode Base N lorsqu'on lance l'exécution pour exécuter le programme en Base N.

### *Ex :*

On écrit un programme qui demande une valeur A, la multiplie par (101)<sub>2</sub> et *donne le résultat en binaire, hexadécimal et décimal.*

*?* → A:Bin:Ax101▲ Hex▲ Dec:

*La base dans laquelle est entrée la valeur de A dépend du mode de la calculatrice au lancement de l'exécution (décimal si mode normal ou Base-N d, binaire si Base-N b, etc.). Si on souhaite une base précise pour A il faut le préciser dans le programme : Bin:? → A:Ax101 ▲ Hex ▲ Dec:* 

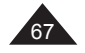

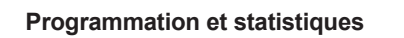

Il est possible de programmer des calculs statistiques à une ou deux variables, avec les adaptations suivantes :

• Pour spécifier le mode statistiques à une ou deux variables pour un programme, par exemple P3 : [MODE] 2 -> Passage en mode WRT.<br>[MODE] [x] ou [÷] -> Passage en mode SD1 o -> Passage en mode SD1 ou LR1 pour le programme qui sera spécifié immédiatement ensuite.  $[\triangleright] [\triangleright] [\triangleright] [\triangleright] [\triangleright]$   $[\triangleright] [\triangleright]$   $[\triangleright]$   $[\triangler$ 

- Il y a un certain nombre de fonctions ou signes que l'on ne peut pas utiliser pour cause de touches assignées aux fonctions statistiques : Abs, <sup>3</sup>√, Dsz, >,  $\le$ , en mode une et deux variables ; =, ≠, ≤, ≥, lsz et  $\Rightarrow$  en mode deux variables.

Note : la calculatrice n'a pas besoin d'être en mode statistique lorsqu'on lance l'exécution pour exécuter le programme.

### **Utilisation des mémoires**

**Augmentation / diminution du nombre des mémoires**

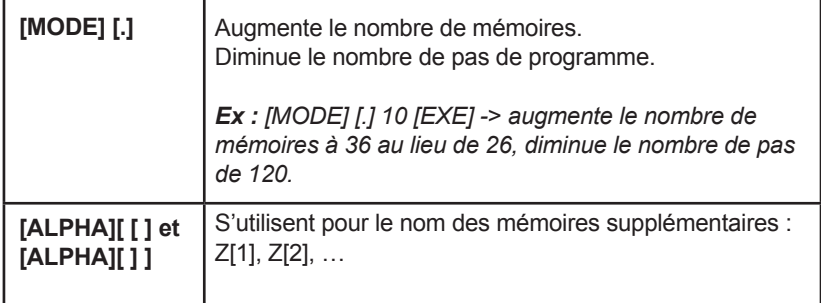

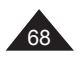

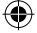

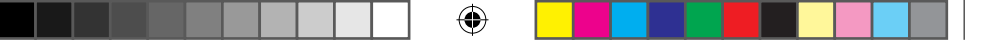

Votre calculatrice dispose de 26 mémoires temporaires dans lesquelles vous pouvez stocker des valeurs numériques.

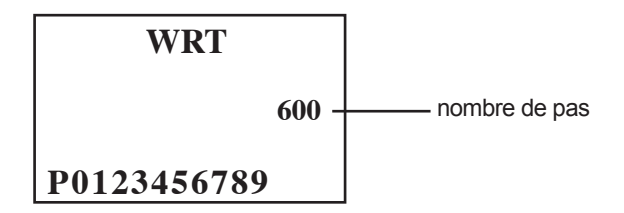

Sur cet écran vous voyez que s'il n'y a aucun programme en mémoire, vous disposez en outre d'un maximum de 600 pas de programme.

Vous pouvez rajouter jusqu'à 50 mémoires supplémentaires, si vous n'avez aucun programme actif, car chaque fois que vous rajoutez une mémoire vous perdez 12 pas de programmes :

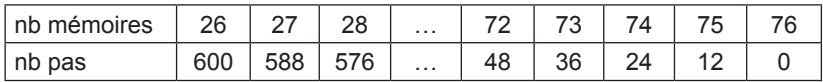

Ces mémoires s'utilisent en programmation ou en calcul direct comme des mémoires temporaires normales, par exemple :

 $5 \rightarrow Z[4]$ 30xZ[4] [EXE] -> 150.

Si vous avez déjà des programmes en mémoire et que vous essayez d'obtenir un nombre de mémoires trop grand vous obtiendrez le message Mem ERROR. De même si vous avez 3 mémoires supplémentaires et que vous essayez d'utiliser une mémoire appelée Z[4].

# *Ex :*

*Si on fait [MODE] 2 on a l'écran suivant (pour exemple) :*

# *P \_ \_2\_34567\_9 395*

*Il reste dans ce cas de figure, compte tenu des programmes existants, 395 pas de programme disponibles, soit un maximum de 32 mémoires supplémentaires.*

*Pour rajouter 3 mémoires on fait :*

*[MODE] [.] 3 -> Defm 3 [EXE] -> M-29 S-395*

*M représente le nouveau nombre de mémoires disponibles (26+3) et S le nombre de pas disponibles restants (395-3x12=359).*

*Vous pouvez alors utiliser des mémoires temporaires supplémentaires Z[1], Z[2] et Z[3].* 

### **Mémoires tableau**

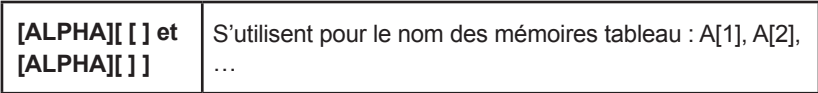

Les mémoires tableau sont très utiles lorsqu'il s'agit de mettre en mémoire des valeurs de façon répétitive. Votre calculatrice vous offre cette fonctionnalité d'une manière simple, à partir des mémoires temporaires A-Z.

Lorsqu'on écrit par exemple S[n], n est un entier qui peut être négatif, nul ou positif, et S[n] correspond à une mémoire temporaire existante,T si n=1, U si n=2, R si n=-1 et ainsi de suite.

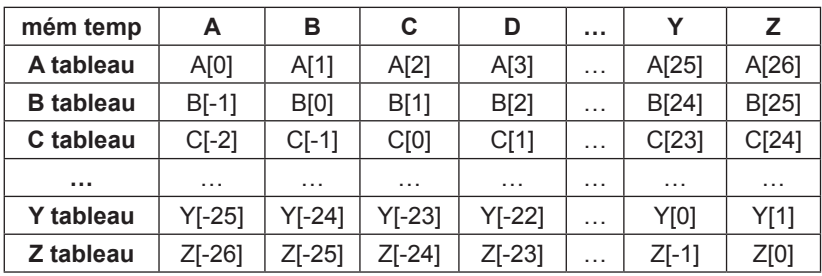

On peut visualiser cela par un tableau d'équivalence :

### **Remarques :**

l A tout moment C[23] est égale à la mémoire temporaire Y, attention de ne pas les faire entrer en conflit par mégarde en utilisant les deux dans le même programme pour des applications différentes.

l A[-1] n'existe pas, pour n négatif A[n] provoque un message Mem ERROR.

l A[27], B[26],…, Z[1] existent si le nombre de mémoires a été étendu comme expliqué dans le paragraphe précédent.

### *Ex :*

*On veut mettre en mémoire les valeurs 1 à 10 dans les mémoires C à L. Sans mémoires tableau c'est fastidieux :*

1→C:2→D:3→E:4→F:5→G:6→H:7→I:8→J:9→K:10→L<sup>040</sup> *Avec les mémoires tableau c'est plus rapide et le résultat est exactement le même puisque les mémoires C[0]-C[9] sont les mémoires C-L. 0 Z:Lbl 1: Z+1 C[Z]:Isz Z: Z<10 Goto 1 <sup>026</sup>*

*C'est aussi beaucoup plus facile à modifier. Par exemple on repart du même programme pour rentrer les puissances de 2 (21 , 22 , 23 … 210) dans les mémoires D à M :*

*0 Z:Lbl 1: 2xy (Z+1) D[Z]:Isz Z: Z<10 Goto 1 <sup>030</sup>*

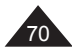

# **9. MESSAGES D'ERREUR**

#### **Causes possibles d'erreurs**

Lorsque l'écran affiche un message d'erreur, les raisons peuvent être :

● Syn ERROR : erreur de syntaxe. Ex : [sin] 3 [+] [EXE].

 $\bullet$  **Ma ERROR** : la valeur utilisée est en dehors des valeurs admissibles (voir tableau plus loin). Ex : division par 0, cos-1 (5),  $\sqrt{-2}$ ). Il se peut aussi que lors du calcul effectué à partir des valeurs saisies, une valeur intermédiaire se retrouve en dehors des valeurs admissibles, trop grande ou trop petite. Une valeur très petite (inférieure à 10-99) sera arrondie en un 0, ce qui peut créer une situation de division par 0.

l **Go ERROR** : en programmation, indique qu'il manque une instruction [Lbl] pour une commande [Goto] ou qu'il n'y a pas de programme à l'endroit indiqué par une commande [Prog].

l **Stk ERROR** : dépassement de la capacité mémoire de la calculatrice. Votre calcul est trop long, mieux vaut le découper en deux parties ou plus (voir paragraphe « Priorités de calcul » dans le premier chapitre).

**Mem ERROR** : erreur dans l'utilisation des mémoires, soit lors de l'expansion du nombre de mémoires, soit dans l'utilisation des mémoires tableau. Voir les paragraphes correspondants dans le chapitre « Programmation ».

**Arg ERROR** : erreur d'argument sur une commande de type [MODE], [Goto] ... Ex : Fix 11 [EXE]. Vérifiez que la valeur employée est entre 0 et 9.

**. Ne ERROR** : erreur concernant les sous-programmes. Vérifiez bien qu'il n'y a aucune instruction Prog n où n désigne le programme principal.

Pour sortir de l'écran d'affichage de l'erreur, appuyez sur [AC] ou utilisez les flèches  $\blacktriangleleft$  et  $\blacktriangleright$  pour corriger l'équation.

### **Valeurs admissibles**

De manière générale les valeurs utilisées dans les calculs doivent vérifier :

-9,999999999 x 1099 ≤ x ≤ 9,999999999 x 1099 soit **|x| <10100**

Note : |x| est la valeur absolue de x, soit |x|= –x si x≤0 et |x|=x si x≥0.

Pour certaines fonctions les intervalles sont nécessairement plus petits :

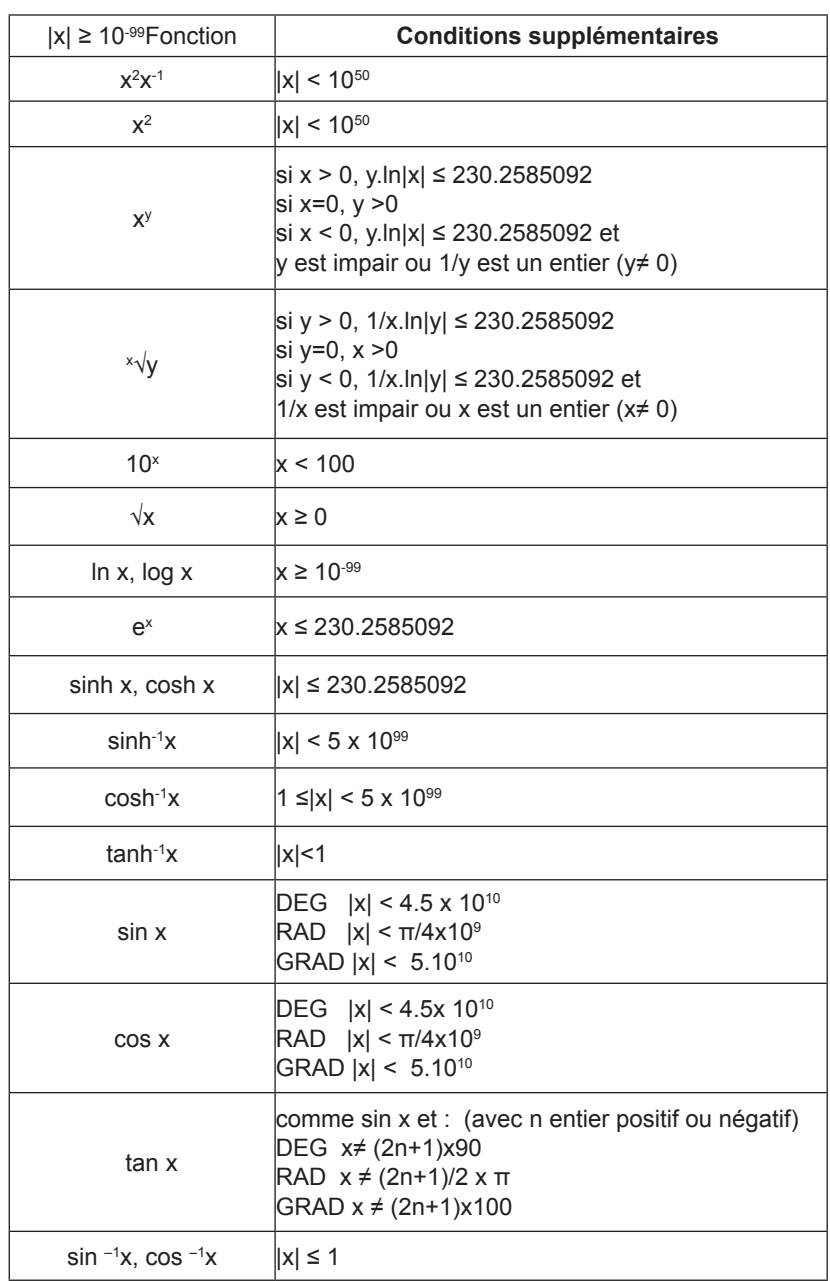

⊕

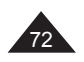

 $\bigoplus$ 

72 Copyright © Lexibook 2008

 $\bigoplus$ 

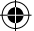
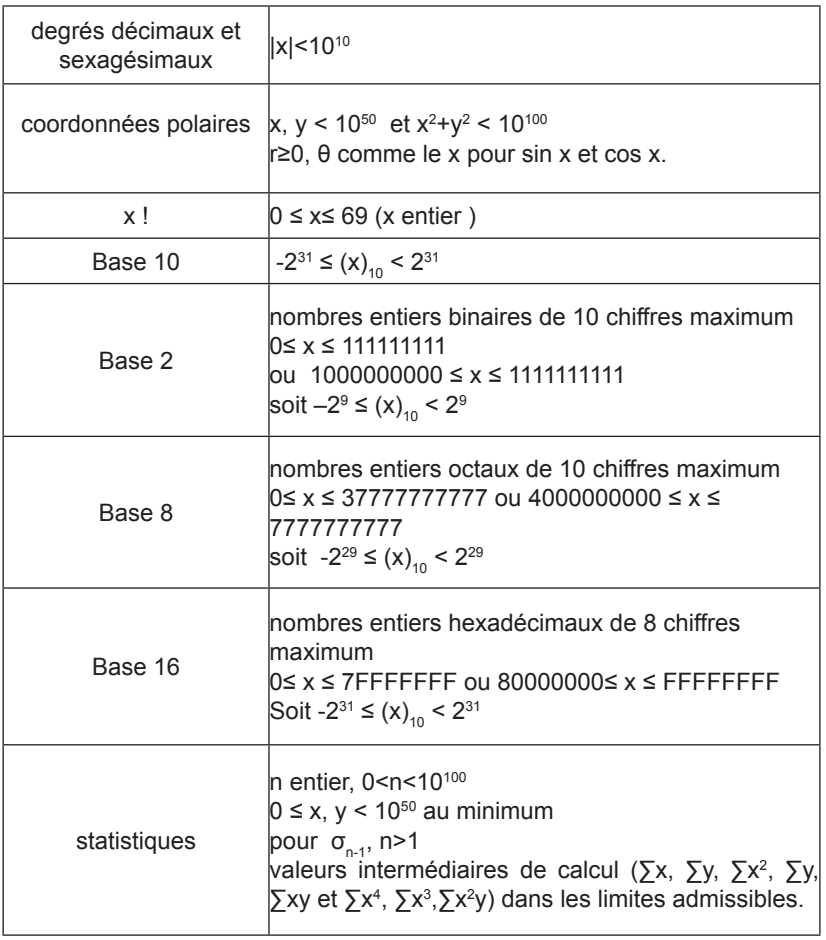

 $\bigoplus$ 

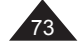

 $\bigoplus$ 

 $\bigoplus$ 

## **10. PRECAUTIONS D'EMPLOI**

### **IMPORTANT : sauvegarde de vos données**

Votre calculatrice comporte une mémoire électronique capable de conserver une grande quantité d'informations. Ces informations sont gardées en mémoire de manière fiable tant que les piles fournissent l'énergie nécessaire et suffisante à leur bonne conservation. Si vous laissez les piles devenir trop faibles, lorsque vous changez les piles ou si l'alimentation électrique s'interrompt pour une autre raison, les informations stockées en mémoire seront être irrémédiablement perdues. Un choc électrostatique important ou des conditions d'environnement extrêmes peuvent aussi causer la perte des informations.

Une fois les informations perdues elles ne peuvent pas être récupérées de quelque manière que ce soit, c'est pourquoi nous vous conseillons fortement de garder systématiquement une sauvegarde de vos données (valeurs, programmes) dans un lieu sûr.

### **Utilisation de RESET**

N'appuyez sur la touche de réinitialisation du système (RESET) que dans les cas suivants:

- Lors de la première utilisation.
- Après le remplacement des piles.
- Pour effacer le contenu de toutes les mémoires.

• En cas de blocage général, toutes les touches étant inopérantes. Par exemple, si vous exposez la calculatrice à un champ électrique, ou à une décharge électrique pendant l'utilisation, il peut se produire des phénomènes anormaux qui peuvent neutraliser le fonctionnement de certaines touches y compris la touche [AC].

### **ATTENTION : ne pas appuyer sur RESET lorsque vous pensez qu'un calcul ou opération interne est en cours, cela pourrait endommager irrémédiablement votre calculatrice.**

Pour appuyer sur le bouton Reset, appuyez sur [AC] pour remettre la calculatrice en marche puis utilisez un objet fin et pointu tel qu'un trombone déplié, et appuyez doucement.

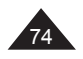

Copyright © Lexibook 2008

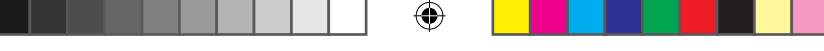

### **Remplacement des piles**

Dès que l'affichage faiblit et qu'un réglage de contraste n'améliore pas la lisibilité, nous vous conseillons de remplacer les piles. Votre calculatrice utilise deux piles lithium de type CR2025.

1. Effectuez une sauvegarde de toutes les données et programmes dont vous aurez besoin ultérieurement.

2. Eteignez la calculatrice en appuyant sur [SHIFT] [OFF].

3. Retirez la vis du compartiment à piles au dos de l'appareil à l'aide d'un tournevis.

4. Remplacez les piles en respectant la polarité (côté + au-dessus).

5. Remettez la trappe.

6. Appuyez sur [AC] pour remettre la calculatrice en marche. Si les piles ont été correctement installées, l'icône **D** et le curseur clignotant seront affichés. Si ce n'est pas le cas, retirez et réinstallez à nouveau les piles.

7. Appuyez doucement sur RESET avec un objet fin et pointu pour réinitialiser la calculatrice (important).

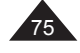

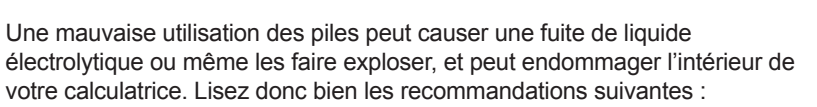

- Toujours remplacer les deux piles en même temps.

- S'assurer qu'elles sont du modèle recommandé avant de les installer.

- Bien respecter les polarités indiquées.

- Ne pas laisser des piles usagées dans la calculatrice, elles peuvent fuir et l'endommager irrémédiablement.

- Ne pas laisser les piles neuves ou usagées à la portée des enfants.

- Ne jamais jeter des piles au feu, elles pourraient exploser.

- Ne pas jeter les piles dans les ordures ménagères mais dans un lieu de collecte adapté pour leur recyclage, dans la mesure du possible.

### **Entretien de votre calculatrice**

- Votre calculatrice est un instrument de précision. Ne pas essayer de la démonter.

- Evitez de la faire tomber ou de lui faire subir des chocs violents.

- Ne la transportez pas dans la poche arrière d'un pantalon.

- Ne la rangez pas dans un endroit anormalement humide, chaud ou poussiéreux. Dans un environnement froid la calculatrice peut ralentir ou même suspendre son fonctionnement. Elle retrouvera un fonctionnement normal dès que la température redeviendra plus clémente.

- N'utilisez pas de solvant ou de pétrole pour nettoyer votre calculatrice, mais simplement un chiffon sec, ou encore un chiffon trempé dans une solution d'eau et d'un peu de détergent neutre, bien essoré.

- Ne provoquez pas d'éclaboussures sur la calculatrice.

- Si un dysfonctionnement potentiel est détecté, relisez bien ce manuel et vérifiez l'état des piles pour vérifier que le problème ne vient pas d'une mauvaise utilisation ou de piles trop faibles.

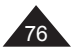

76 Copyright © Lexibook 2008

# **11. INDEX**

 $\bigoplus$ 

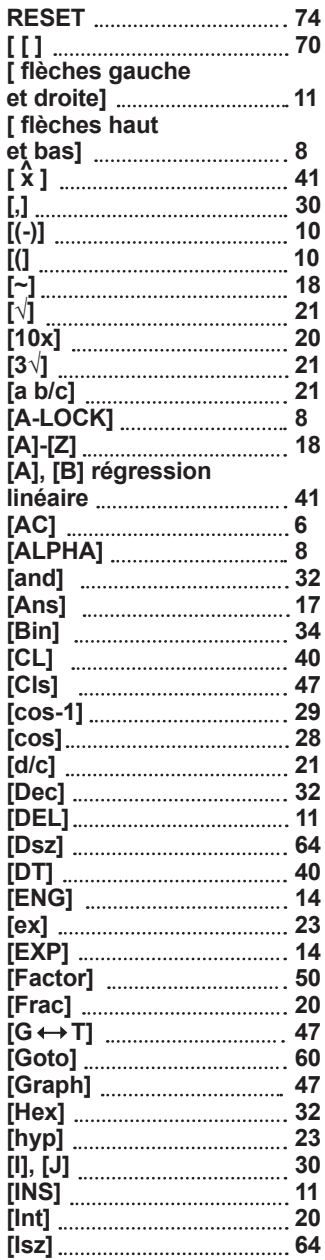

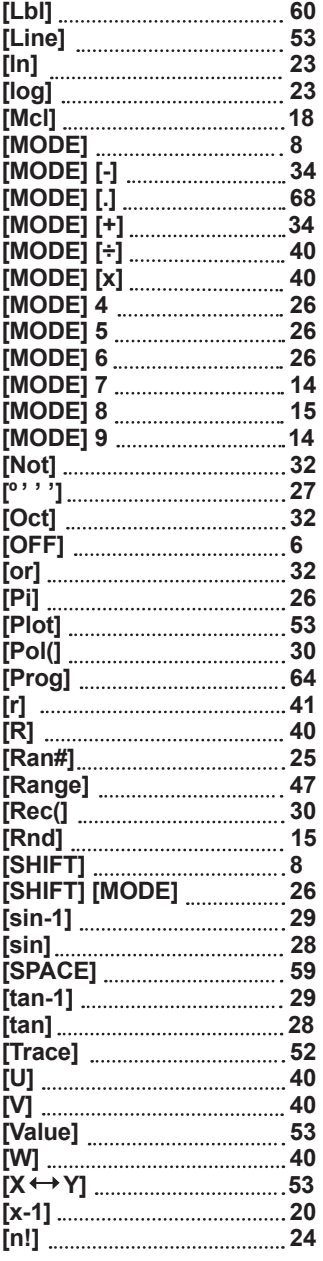

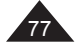

Copyright © Lexibook 2008

 $\bigoplus$ 

 $\bigoplus$ 

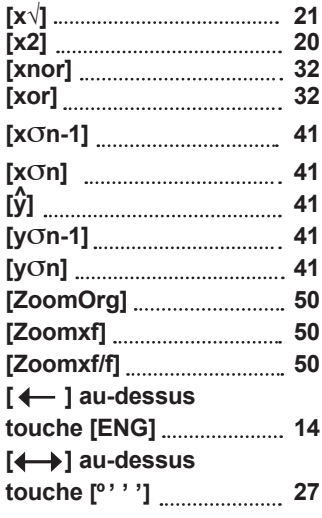

⊕

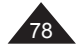

 $\bigoplus$ 

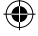

 $\bigoplus$ 

# **12. GARANTIE**

Ce produit est couvert par notre garantie de trois ans. Pour toute mise en œuvre de la garantie ou de service après-vente, vous devez vous adresser à votre revendeur muni de votre preuve d'achat. Notre garantie couvre les vices de matériel ou de montage imputables au constructeur à l'exclusion de toute détérioration provenant du non-respect de la notice d'utilisation ou de toute intervention intempestive sur l'article (telle que démontage, exposition à la chaleur ou à l'humidité…).

LEXIBOOK SA 2, av de Scandinavie 91953 COURTABOEUF CEDEX France Assistance technique : 0 892 23 27 26 (0.34€ / min) www.lexibook.com

**Informations sur la protection de l'environnement. Tout appareil électrique usé est une matière recyclable et ne devrait pas faire partie des ordures ménagères! Nous vous demandons de bien vouloir nous soutenir en contribuant activement à la gestion des ressources et à la protection de l'environnement en déposant cet appareil dans des lieux de collecte adaptés (si existants).**

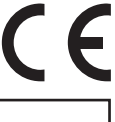

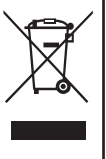

Copyright © Lexibook 2008

Reproduction partielle ou intégrale de ce manuel interdite, sous quelque forme que ce soit, sauf avec autorisation expresse écrite du fabricant.

Le fabricant et ses fournisseurs déclinent toute responsabilité quant aux conséquences de l'utilisation ou de la mauvaise utilisation de cette calculatrice ou de ce manuel d'utilisation.

De même le fabricant et ses fournisseurs déclinent toute responsabilité concernant tous dommages, pertes financières, manques à gagner ou autres préjudices liés à des pertes de données ou de calculs lors de l'utilisation de cette calculatrice ou de ce manuel.

Du fait de certaines limitations techniques lors de l'édition et de l'impression de ce manuel, l'apparence de certaines touches ou affichages indiqués dans les textes peuvent présenter de légères différences avec l'apparence réelle.

Le fabricant se réserve le droit de modifier le contenu de ce manuel sans préavis.

### GC700FR/GC700ZFRIM0108

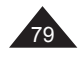

Copyright © Lexibook 2008

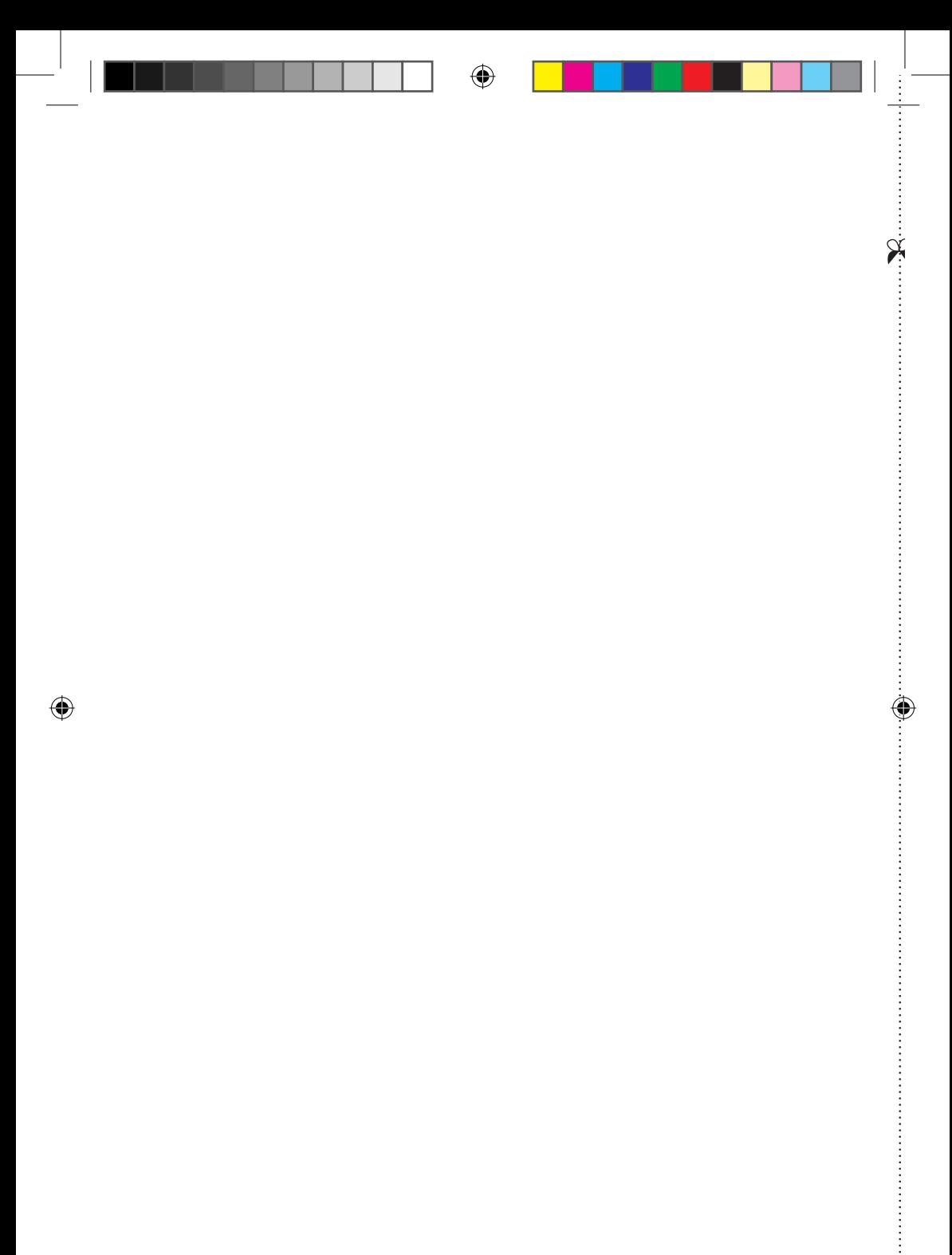

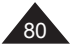

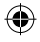

VOTRE AVIS COMPTE VOTRE AVIS COMPTE

 $\bigoplus$ 

 $\overline{\mathbf{X}}$ 

Aidez-nous à rendre nos produits encore meilleurs ! Merci de bien vouloir remplir ce coupon et de nous le retourner à l'adresse suivante : Aidez-nous à rendre nos produits encore meilleurs ! Merci de bien vouloir remplir ce coupon et de nous le retourner à l'adresse suivante :

### 2, avenue de Scandinavie,<br>91953 Courtaboeuf Cedex **2, avenue de Scandinavie, 91953 Courtaboeuf Cedex** Mon avis compte, **Mon avis compte,** LEXIBOOK S.A, **LEXIBOOK S.A,** FRANCE **FRANCE**

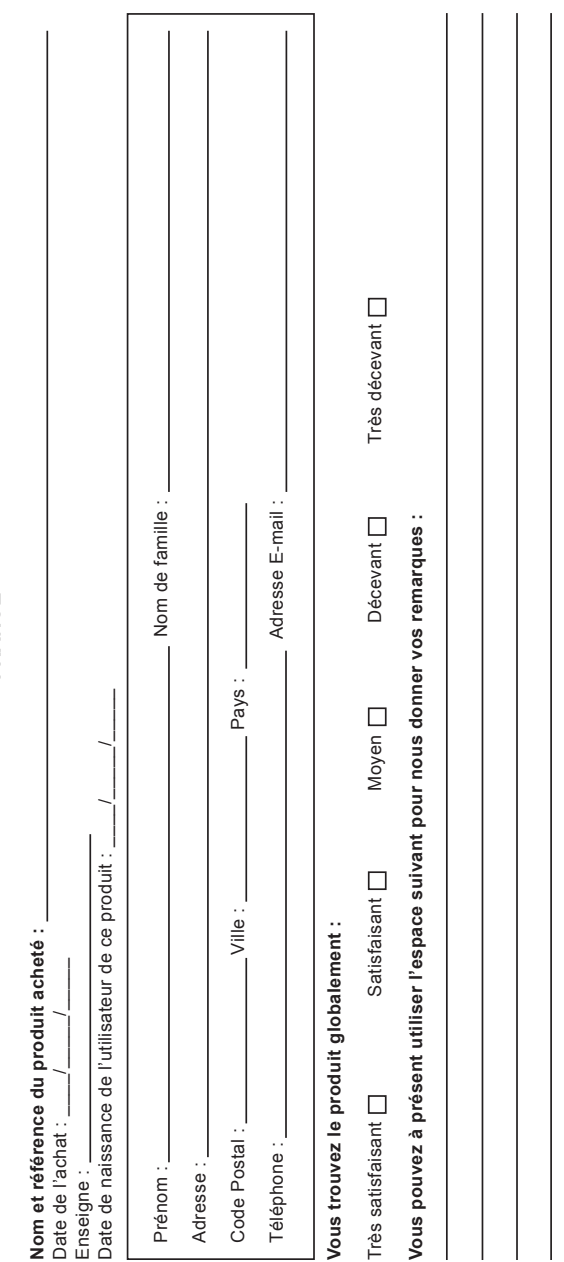

 $\bigcirc$ 

Des questions, des remarques ou des idées... Lexibook est à votre écoute ! Des questions, des remarques ou des idées… Lexibook est à votre écoute ! Retrouvez nous également sur : www.lexibook.com Retrouvez nous également sur : **www.lexibook.com**

modification, de rectification et de suppression des données qui vous concernent. Vous pouvez l'exercer sur simple demande à notre adresse. modification, de rectification et de suppression des données qui vous concernent. Vous pouvez l'exercer sur simple demande à notre adresse. Conformément aux articles 34 et suivants de la loi « Informatique et Libertés » du 6 janvier 1978, vous disposez d'un droit d'accès, de Conformément aux articles 34 et suivants de la loi « Informatique et Libertés » du 6 janvier 1978, vous disposez d'un droit d'accès, de Si vous ne souhaitez pas que ces données soient utilisées à des fins de prospection commerciale, veuillez cocher ici :  $\Box$ Si vous ne souhaitez pas que ces données soient utilisées à des fins de prospection commerciale, veuillez cocher ici :

⊕

Affranchir Affranchir  $\overline{Q}$ :

# 2, avenue de Scandinavie, **2, avenue de Scandinavie, 91953 compte, Mon avis** LEXIBOOK S.A, **LEXIBOOK S.A, Courtaboeuf FRANCE Cedex**

⊕

 $\bigoplus$ 

 $\ddot{\mathbf{x}}$ 

..............

€